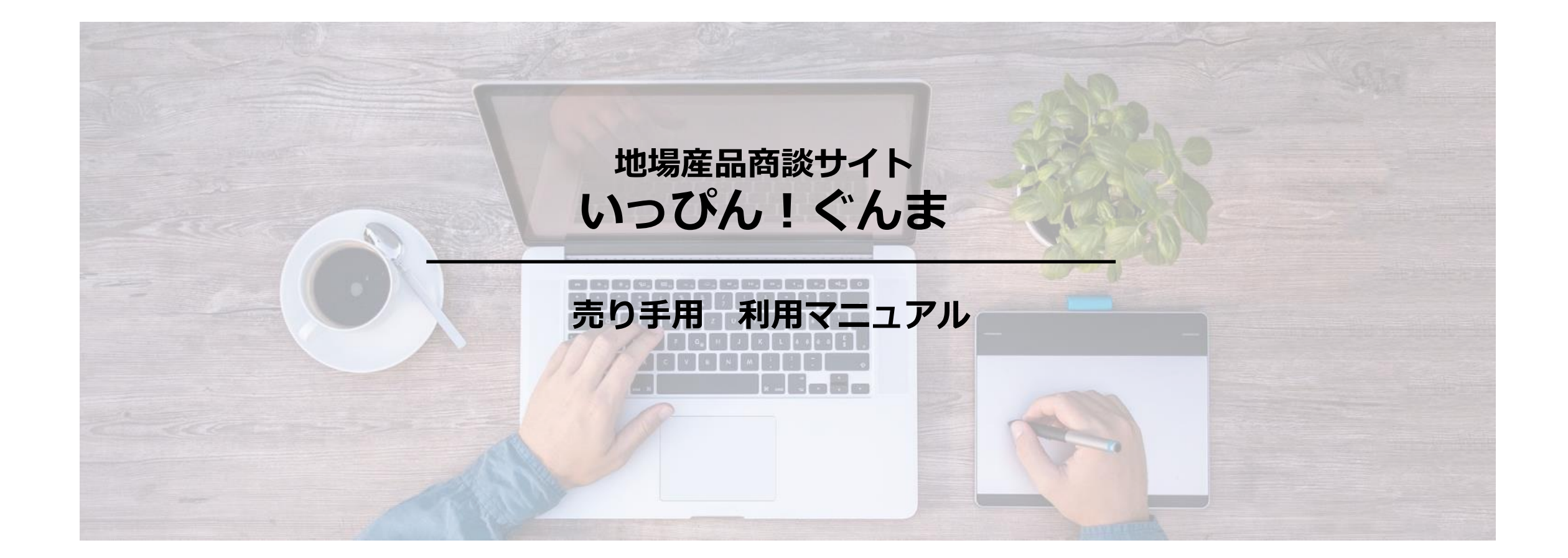

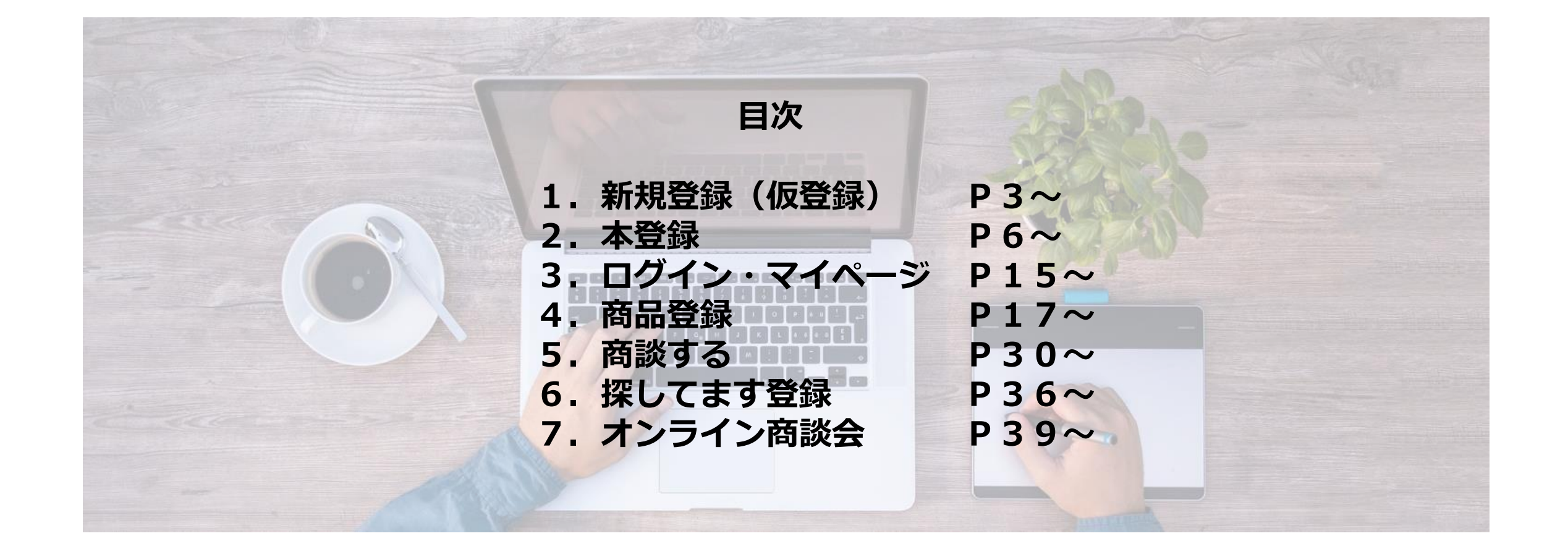

### 1.新規登録(仮登録)

いっぴん!ぐんまURL [https://shoudan-gunma.com](https://shoudan-gunma.com/)

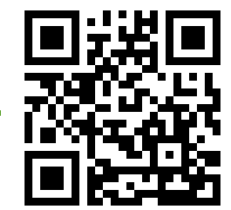

#### 売り手の方 新規登録

こちらより、メールアドレスの登録をお願い致します。 赤枠内に ご登録いただきましたメールアドレスより 仮登録完了メールをお送り致します。 ■ 買い手 ログイン ①メールアドレス②パスワード URLが添付されておりますのでそちらより、本登録をお願い致します。 県が申請内容を審査し、承認した場合のみ全サービスが利用できます。 を入力して仮登録 2 買い手 新規登録 ※今後ログインする際に必要です メールアドレス ▲ 売り手 ログイン info@xxxx.com ■ 売り手 新規登録 ※ご担当者のメールアドレスを入力してください ※買い手、売り手とも登録無料 ①英字の大文字・英字の小文字・数字全てを含む パスワード ②8文字以上 パスワード の両方を満たすパスワードを入力してください ※パスワードは8文字以上で「英字の大文字、英字の小文字、数字」の全てを含む必要 がございます。 パスワード確認 必ず同じパスワードを入力してください パスワード(再度入力) 利用規約 □ 利用規約に同意する 内容をご確認の上、チェックを入れてください プライバシーポリシー □ プライバシーポリシーに同意する

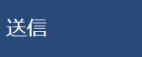

全て入力したらクリック

### 1.新規登録(メール)

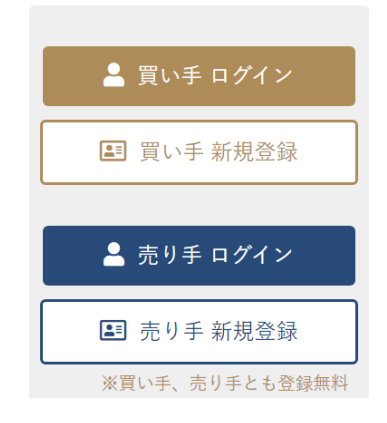

#### 登録いただいたメールアドレス宛にメールを送りました。

ご登録いただきましたメールアドレスに 仮登録完了メールをお送り致しました。

URLが添付されてますので、 そちらより、本登録をお願いいたします。 確認・送信ボタンをクリックすると メールアドレスにメールが自動送信されます

### 【仮登録完了】地場産品商談サイト いっぴん!ぐんま

受信トレイ×

**地場産品商談サイト いっぴん!ぐんま** ply@shodan-qunma.com sendqrid.net 経由 To 白分 <del>v</del>

この度は新規ユーザー登録にお申込みいただきありがとうございます。<br>地場産品商談サイト いっぴん!ぐんまの仮登録が完了いたしました。 下記URLより24時間以内に本登録を行ってください。

https://stg.shoudan-gunma.com/cuser/mailactivate.php?md5=96d508e74ddfee67eb08b07a3e99a63a&method=mailactivate

メールアドレス:

パスワード: \*\*\*\*\*\*\*\*

メールを開き、本登録用のURLをクリック

※24時間以内に登録を行ってください ※登録には、仮登録で入力した メールアドレスとパスワードが必要です

1.新規登録(ログイン)

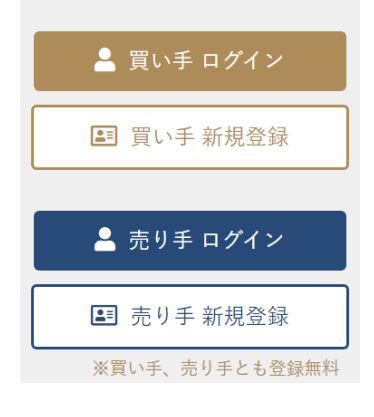

#### メール登録完了

対象のメールアドレスが有効化されました。 下記ボタンからログインをして本登録に進んでください。

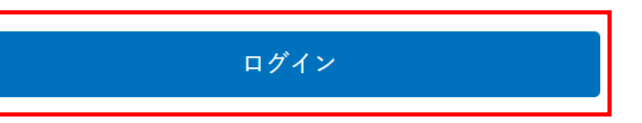

URLをクリックすると メール登録完了画面が開くので ログインをクリック

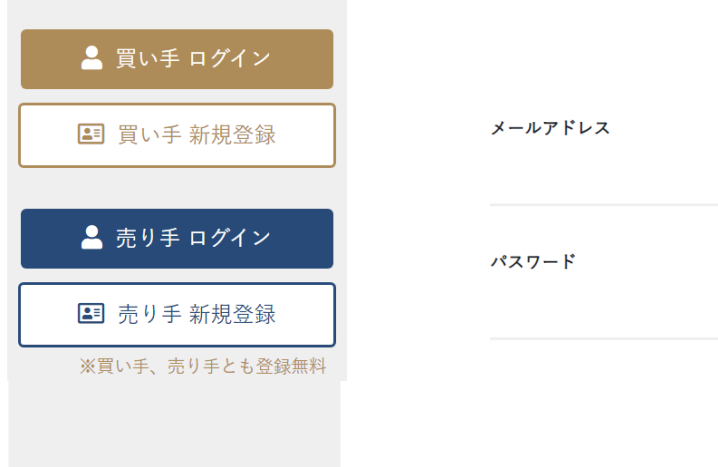

#### 売り手の方 ログイン

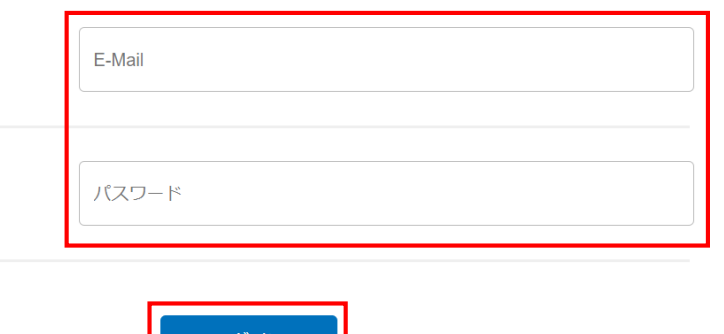

### 仮登録で入力した メールアドレス パスワード を入力してログインをクリック

→ パスワードを忘れた方はこちら

→ 新規登録の方はこちら

# 2.本登録(企業情報)

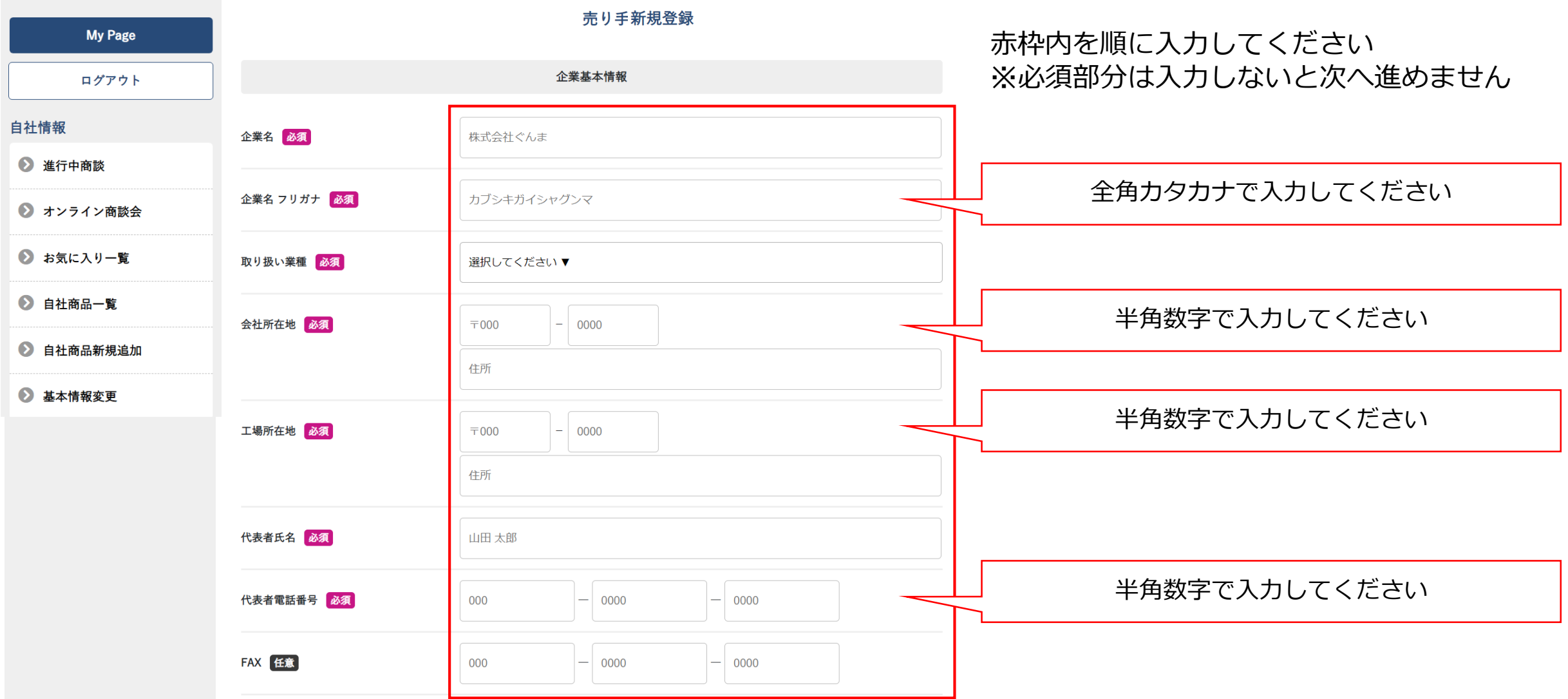

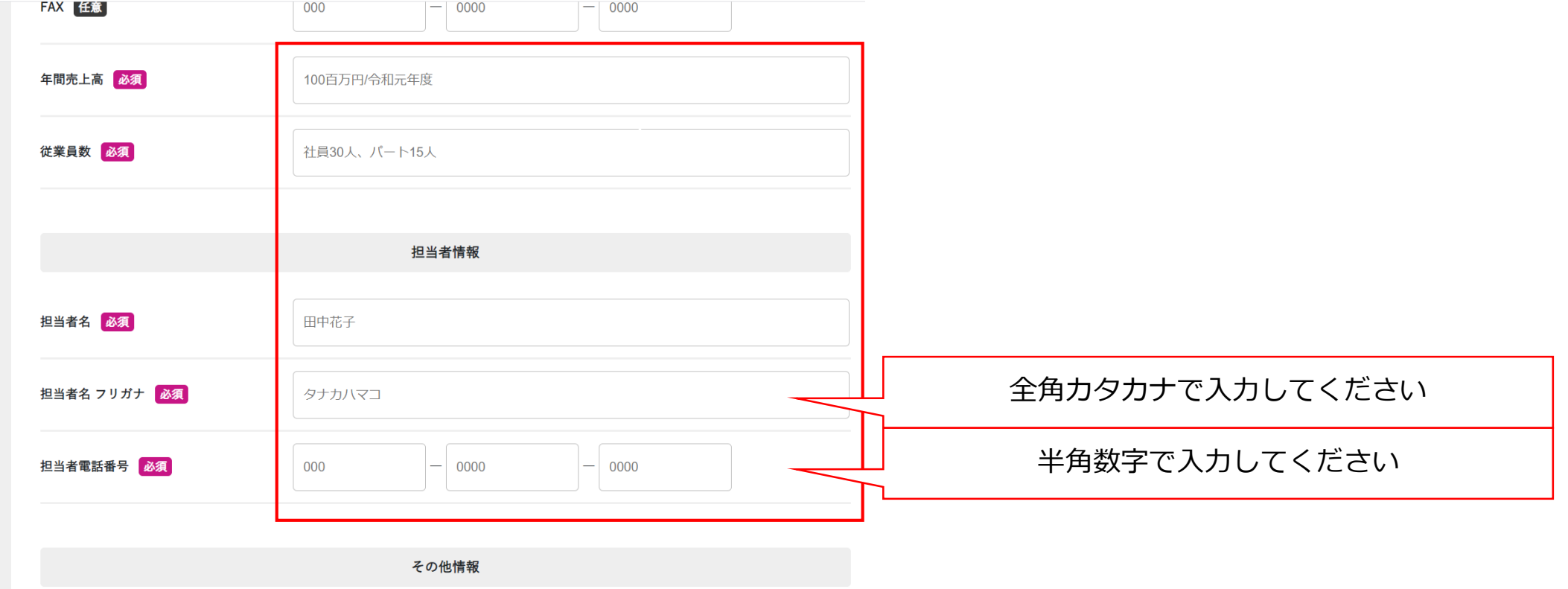

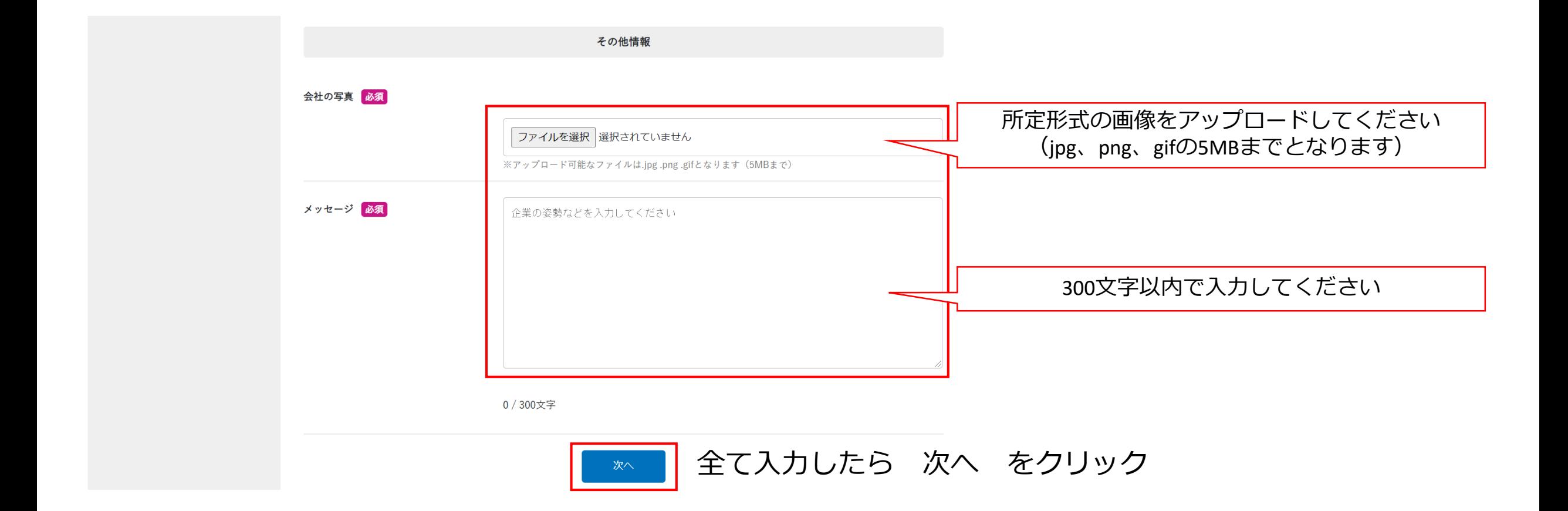

# 2.本登録(製品工程)

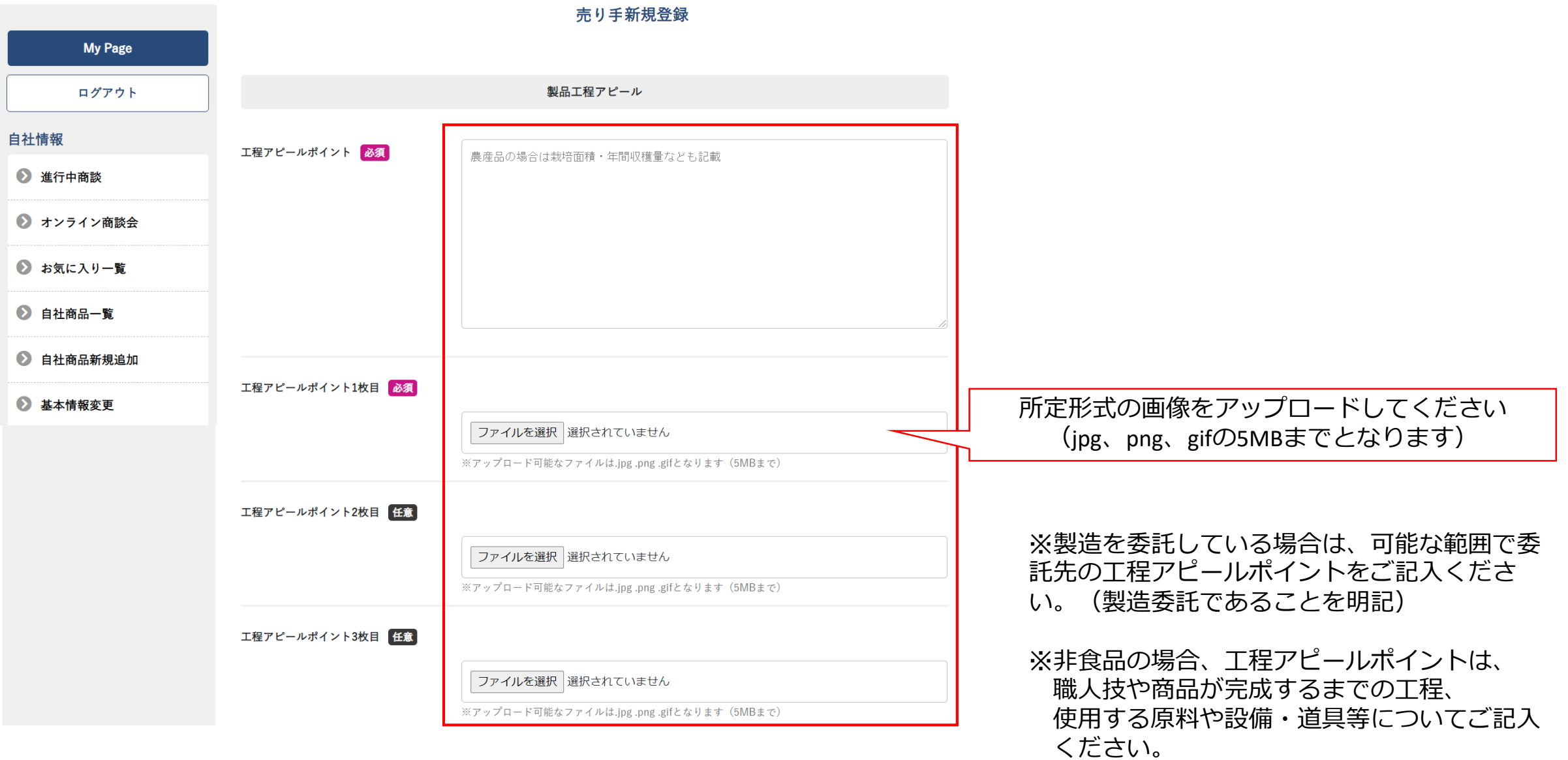

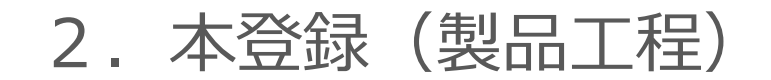

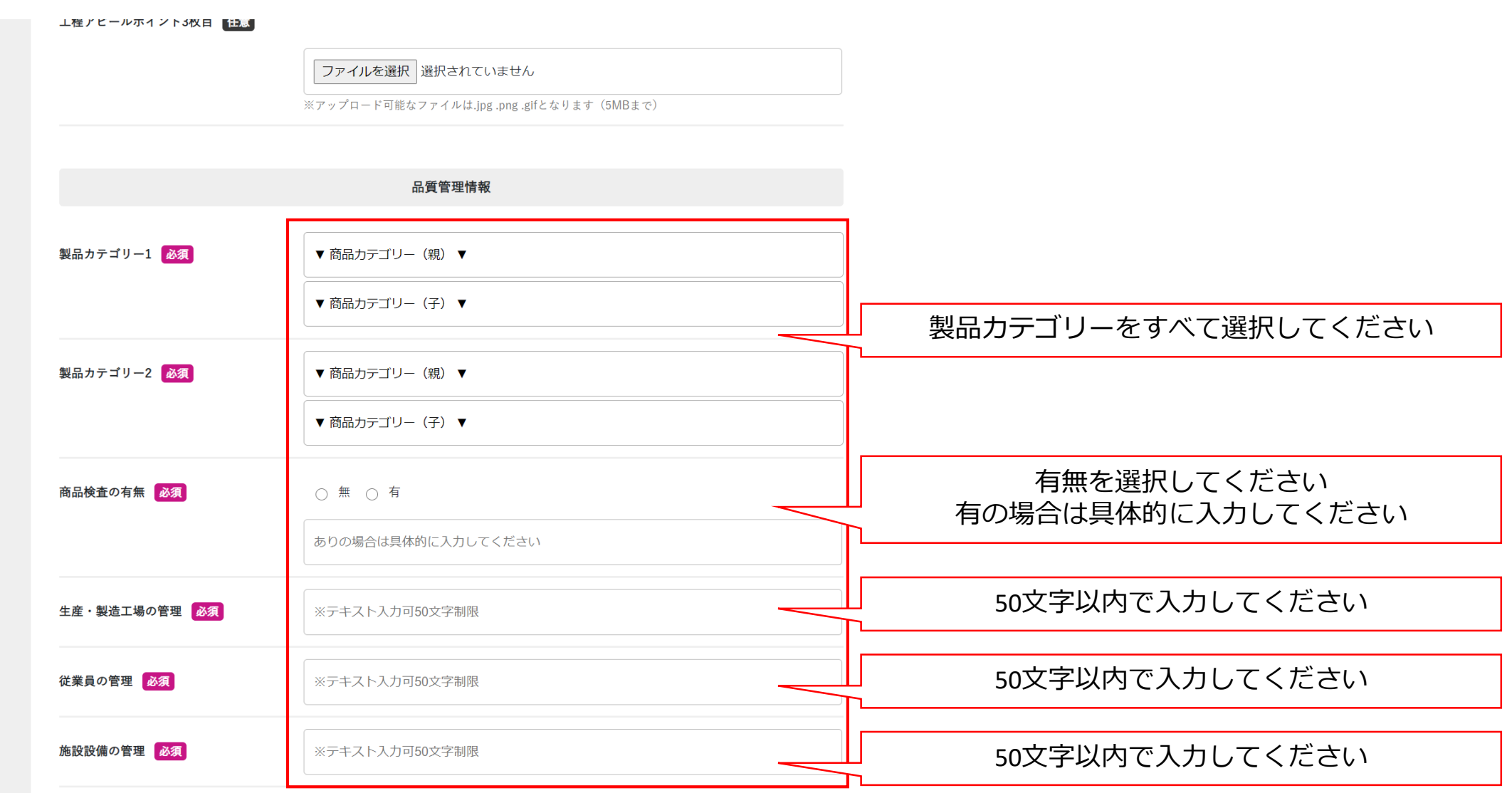

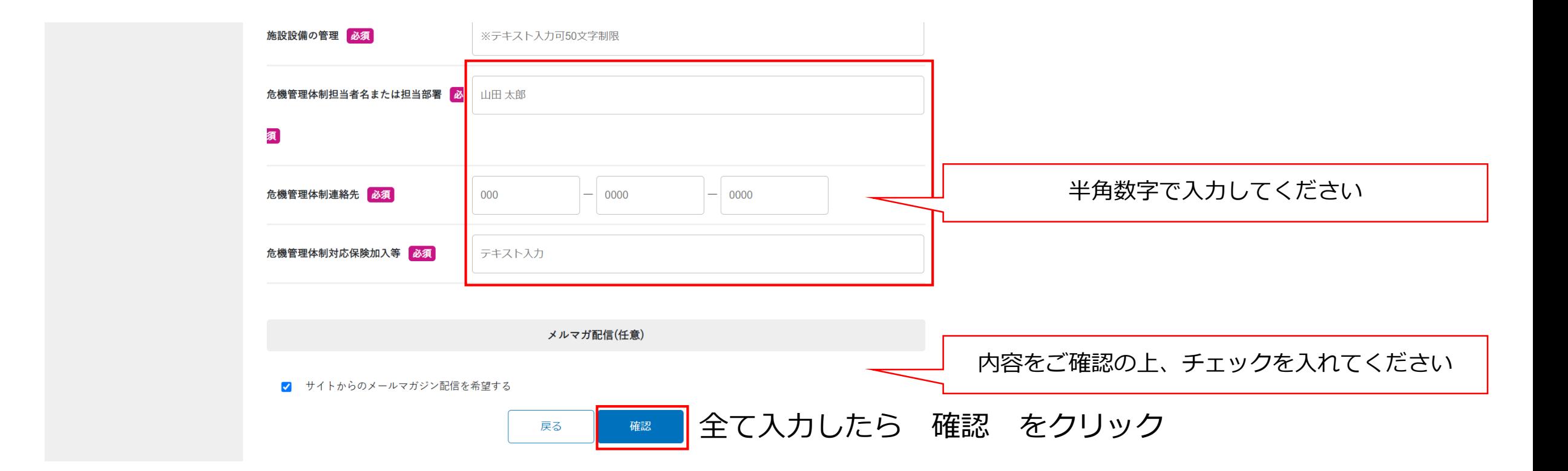

# 2.本登録(確認画面)

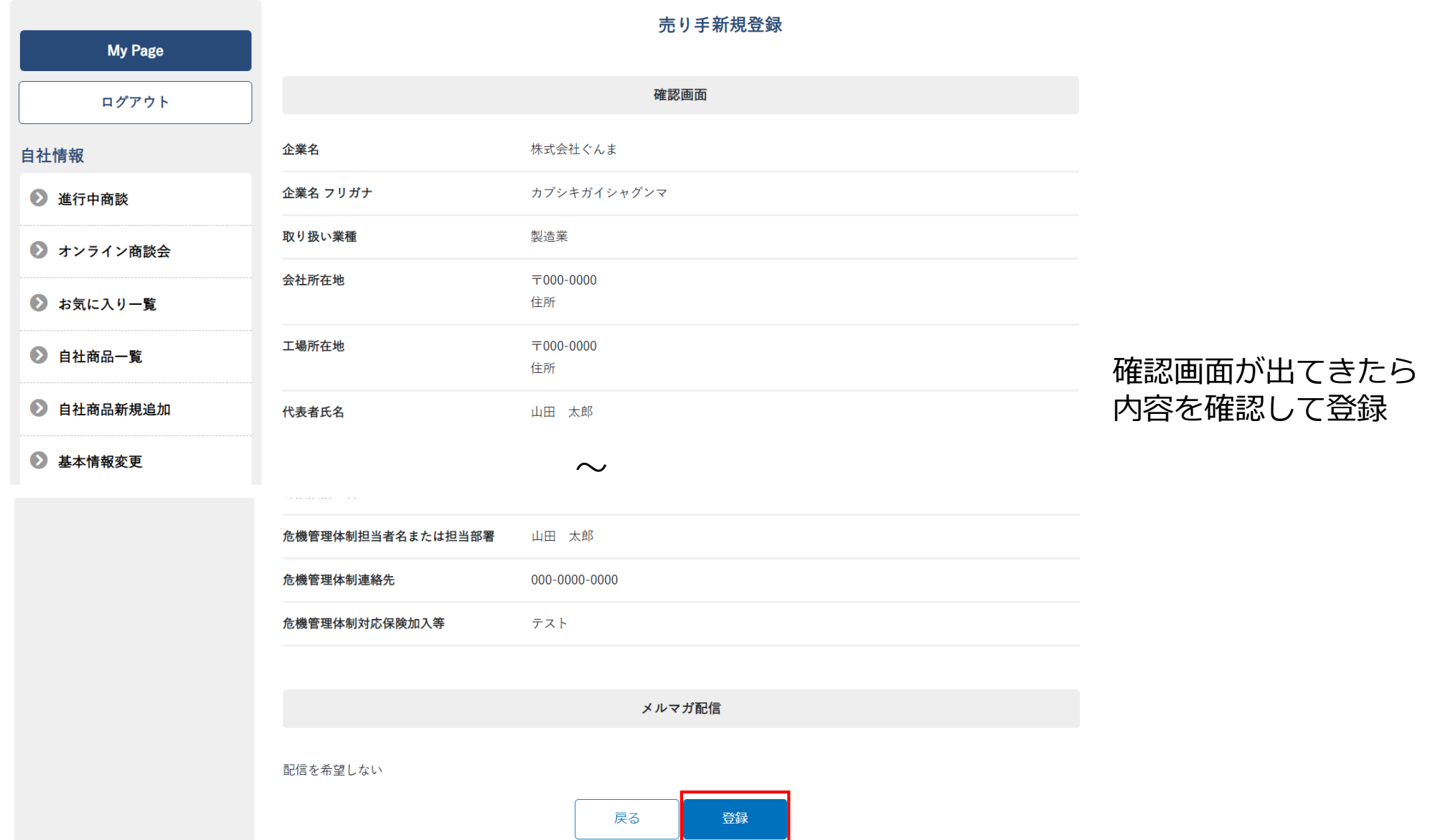

2.本登録(申請完了)

### 【申請完了】地場産品商談サイト いっぴん!ぐんま

受信トレイ×

地場産品商談サイト いっぴん!ぐんま noreply@shodan-gunma.com sendgrid.net 経由

To 自分 ▼

 $\stackrel{\circ}{\equiv}$ 

株式会社ぐんま 田中花子 様

この度は新規ユーザー登録にお申込みいただきありがとうございます。 地場産品商談サイト いっぴん!ぐんま の申請が完了いたしました。

申請内容をご確認させていただき改めてご連絡いたします。

※本メールは自動送信のため、本メールへの返信にはご返答いたしかねます。 予めご了承ください。 ※本メールに心あたりがない場合、お手数ですがE-mailにてjibasan@pref.gunma.lg.jpまでご連絡ください。 申請が完了したらメールが届きます

内容確認後、承認がなされた後 マイページログイン・商品登録が 可能となります

地場産品商談サイト いっぴん!ぐんま公式サイトURL: https://shoudan-gunma.com

【お問い合わせ先】 群馬県 産業経済部 地域企業支援課 地域産業係 電話番号: 027-226-3358

### 【審査結果】地場産品商談サイト いっぴん!ぐんま

受信トレイ×

**地場産品商談サイト いっぴん!ぐんま** noreply@shodan-qunma.com sendgrid.net 経由

To 自分 ▼

 $\stackrel{\circ}{\equiv}$ 

株式会社ぐんま 田中花子 様

この度は 地場産品商談サイト いっぴん!ぐんま のご申請をいただきありがとうございます。

申請頂きました内容にて審査が完了いたしました。 審査の結果、事業者登録が認定されましたのでお知らせいたします。

※本メールは自動送信のため、本メールへの返信にはご返答いたしかねます。 予めご了承ください。 ※本メールに心あたりがない場合、お手数ですがE-mailにてjibasan@pref.gunma.lg.jpまでご連絡ください。

地場産品商談サイト いっぴん!ぐんま 公式サイトURL: https://shoudan-gunma.com

【お問い合わせ先】 群馬県 産業経済部 地域企業支援課 地域産業係 電話番号: 027-226-3358

審査が完了し、 認定されたらメールが届きます

本メールが到着したら マイページログイン・商品登録が 可能となります

3.ログイン・マイページ

売り手の方 ログイン ▲ 売り手 ログイン メールアドレス 21 売り手 新規登録 メールアドレス E-Mail パスワード ※買い手、売り手とも登録無料 を入力してログインをクリックパスワード パスワード ログイン 株式会社テスト 様 My Page **My Page** ログアウト 商品登録はこちら ログインするとマイページが開く 自社情報 商品登録はこちら をクリック 2 進行中商談 ● オンライン商談会 → お気に入り一覧 2 自社商品一覧 2 自社商品新規追加

3.ログイン・マイページ(ダッシュボード)

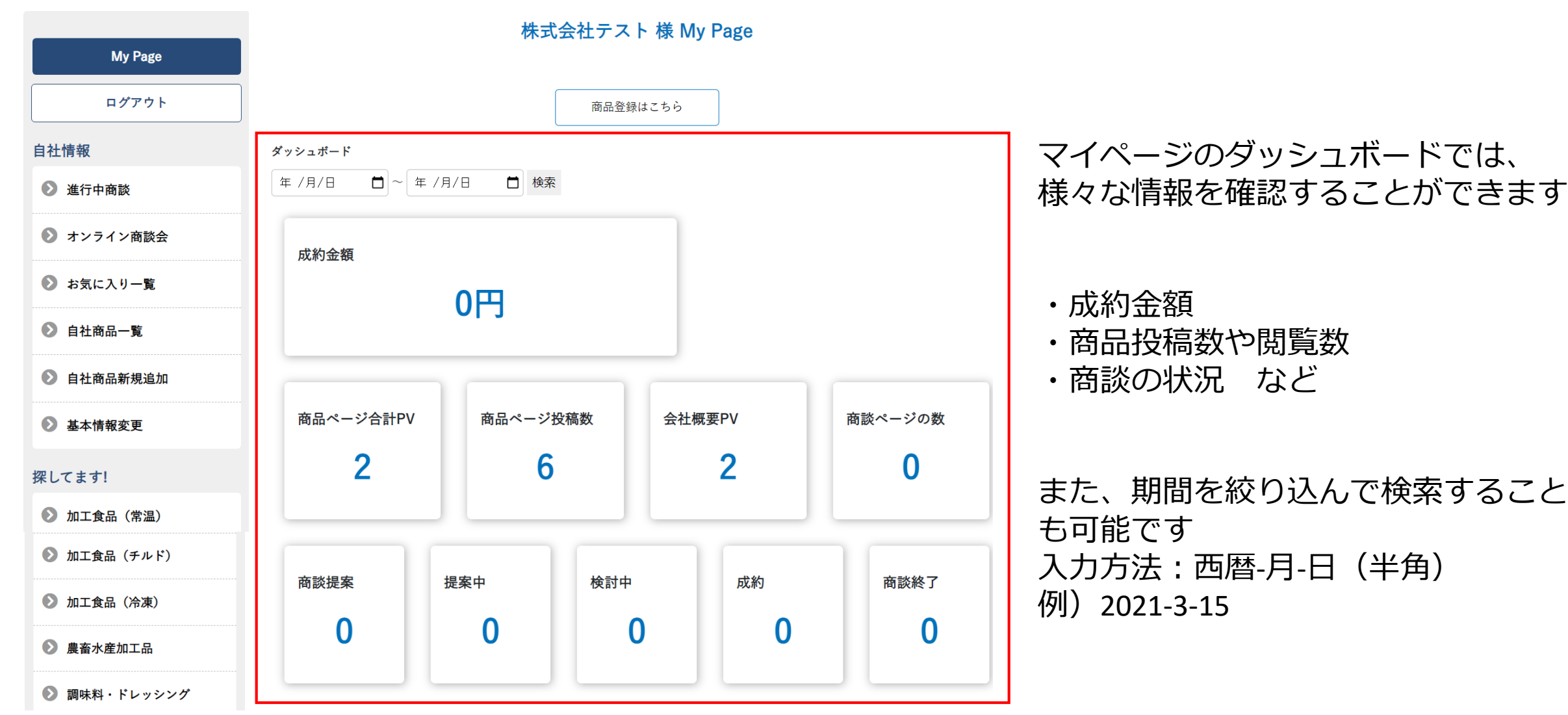

赤枠内を順に入力してください ※必須部分は入力しないと次へ進めません 新規登録 **My Page** 公開ステータス 必須 ◎ 公開 ○ 非公開 ログアウト 食品・非食品の選択によって 登録タイプ 必須 自社情報 ◎ 食品 ○ 非食品 入力内容が一部違います 2 進行中商談 (商品特性と取引条件以降)タイトル 必須 タイトルがここに入ります → オンライン商談会 商品の特徴 <mark>必須</mark> → お気に入り一覧 探している詳細探している詳細探している詳細探している詳細探している詳細探している詳 細 ● 自社商品一覧 2 自社商品新規追加 2 基本情報変更 商品カテゴリー 必須 ▼ 商品カテゴリー (親) ▼ 製品カテゴリーをすべて選択してください ▼ 商品カテゴリー (子) ▼ タグ【任意】 商品に関連するワードを入力してください (最大5つ)

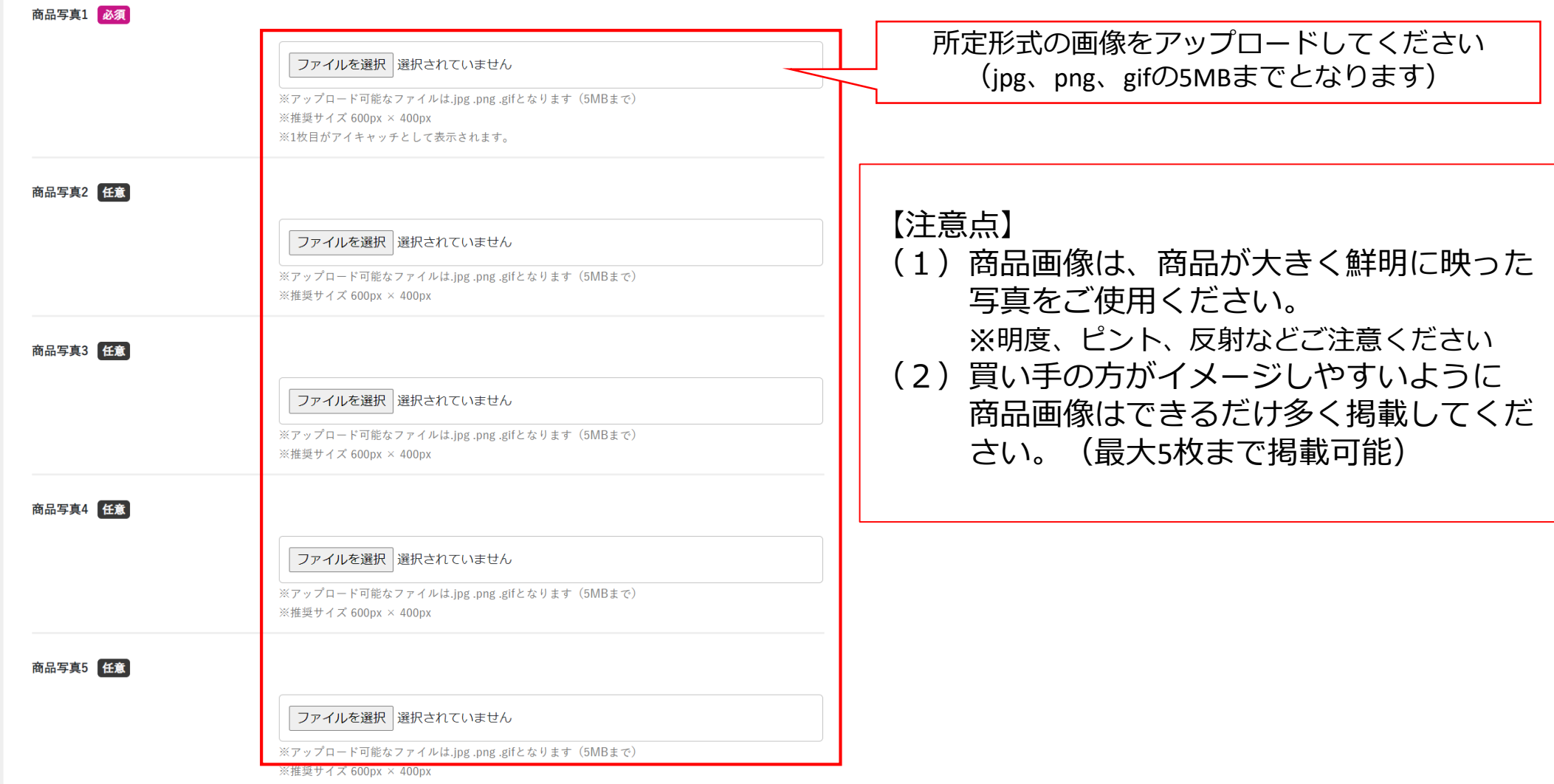

# 4. 商品登録~食品の場合~ ※非食品の場合は23ページ以降をご覧ください

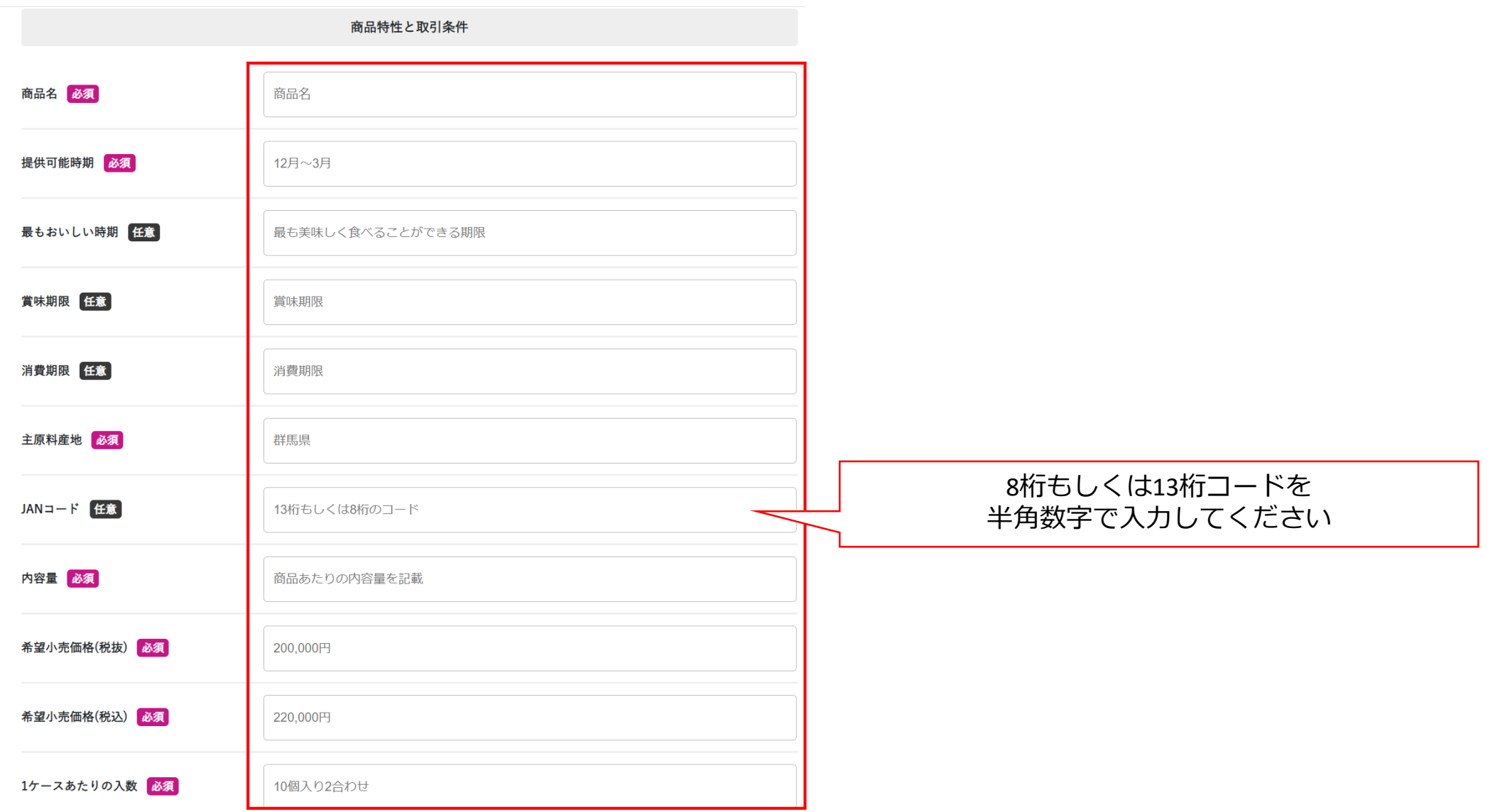

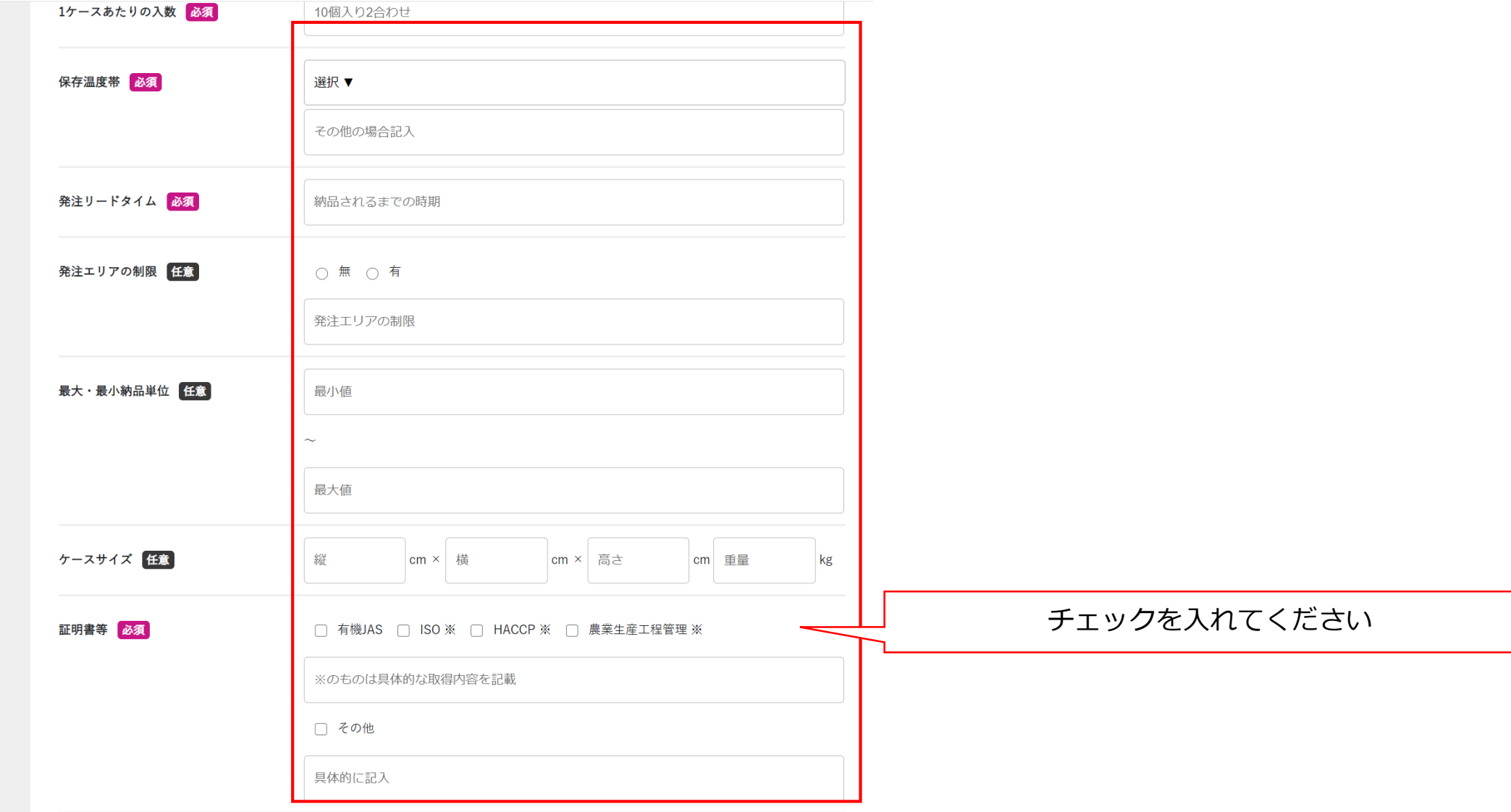

### 4. 商品登録~食品の場合~

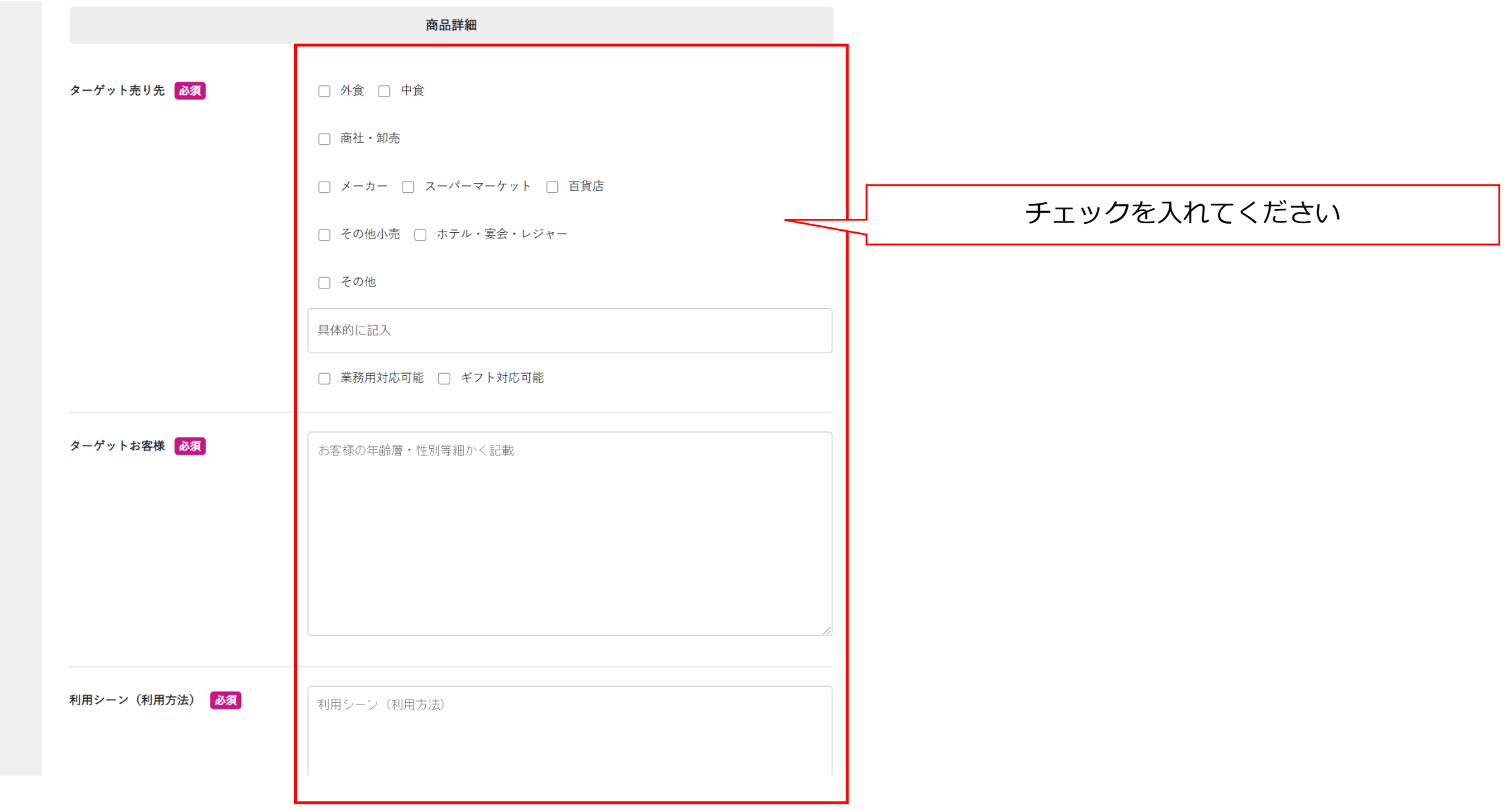

### 4. 商品登録~食品の場合~

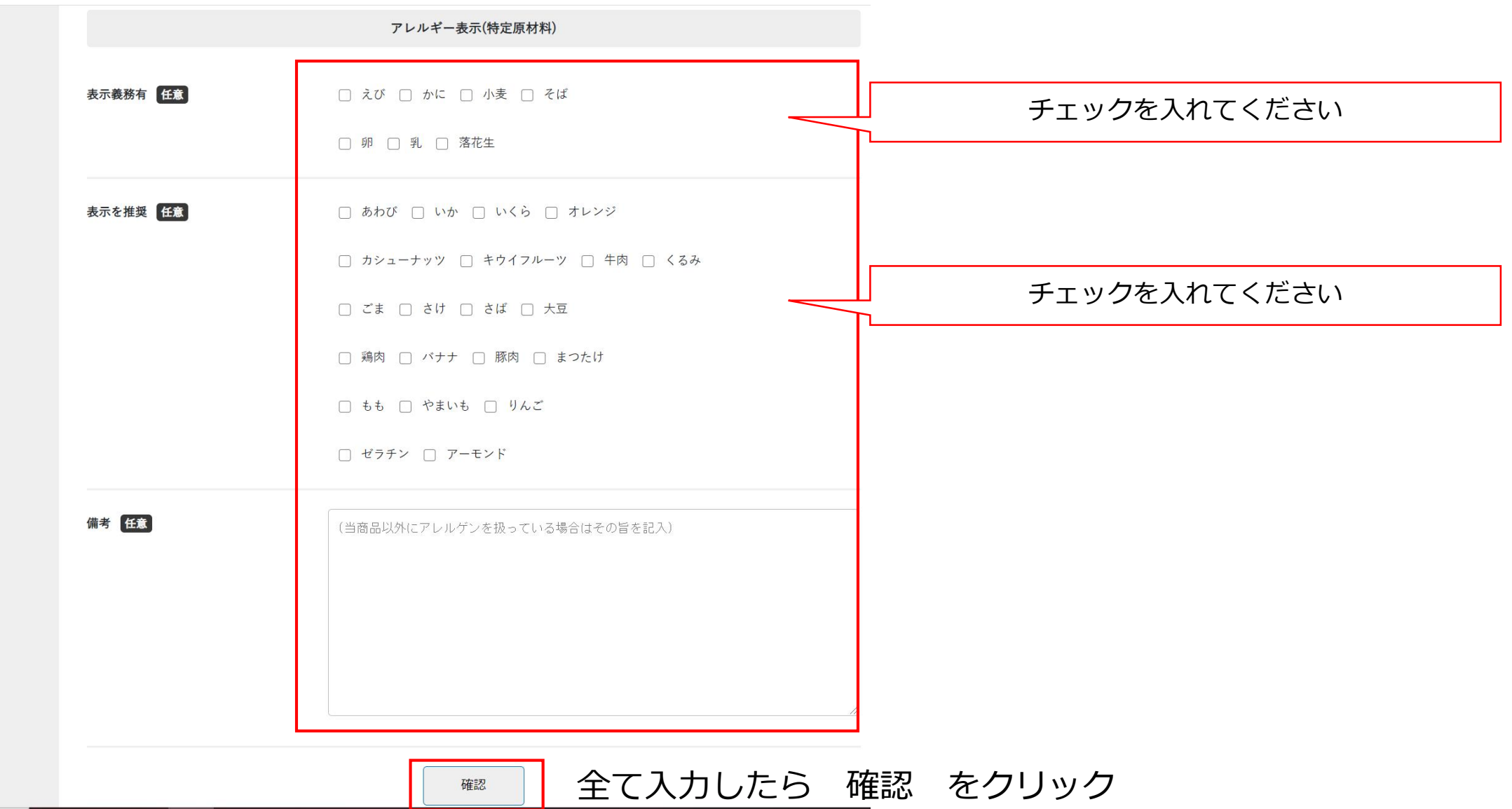

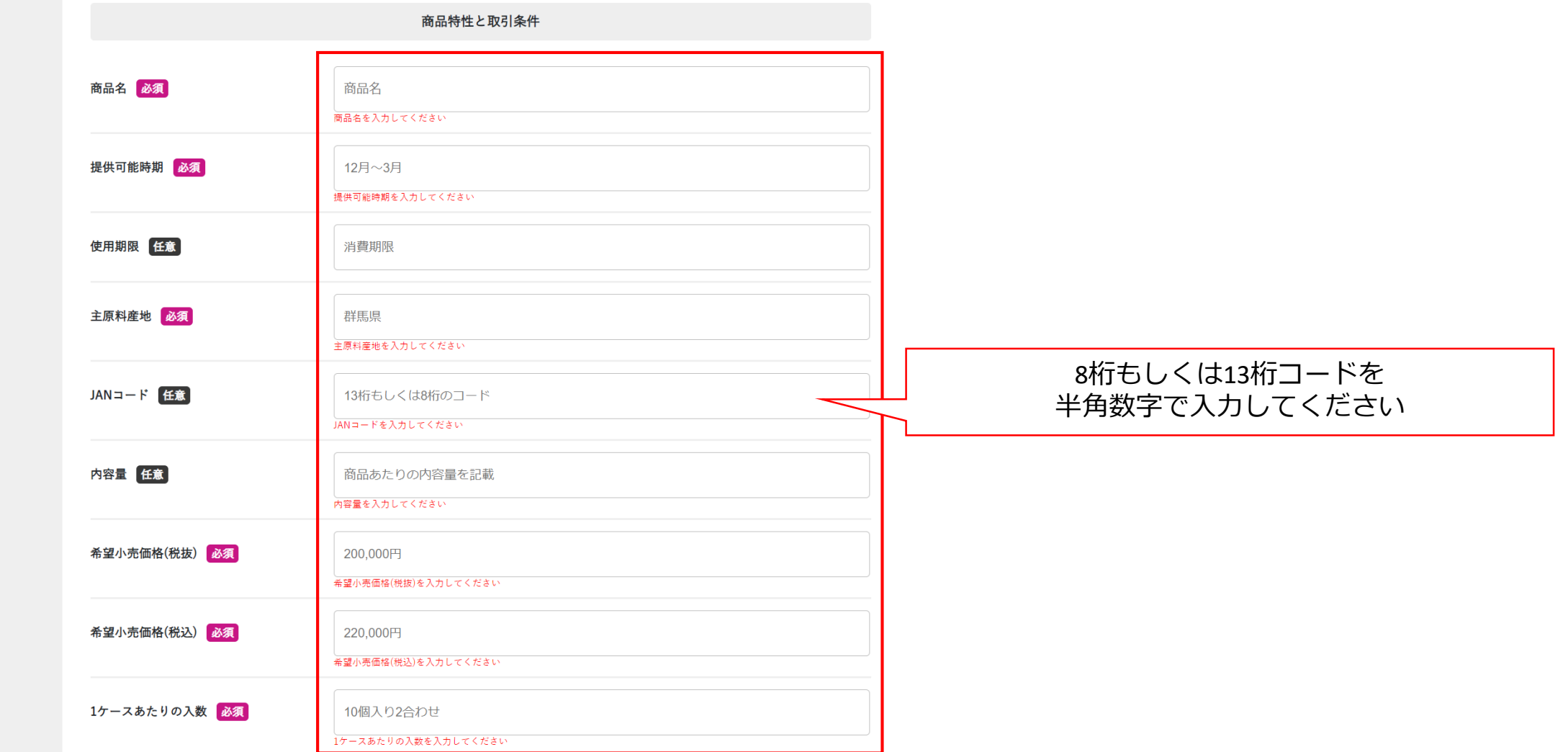

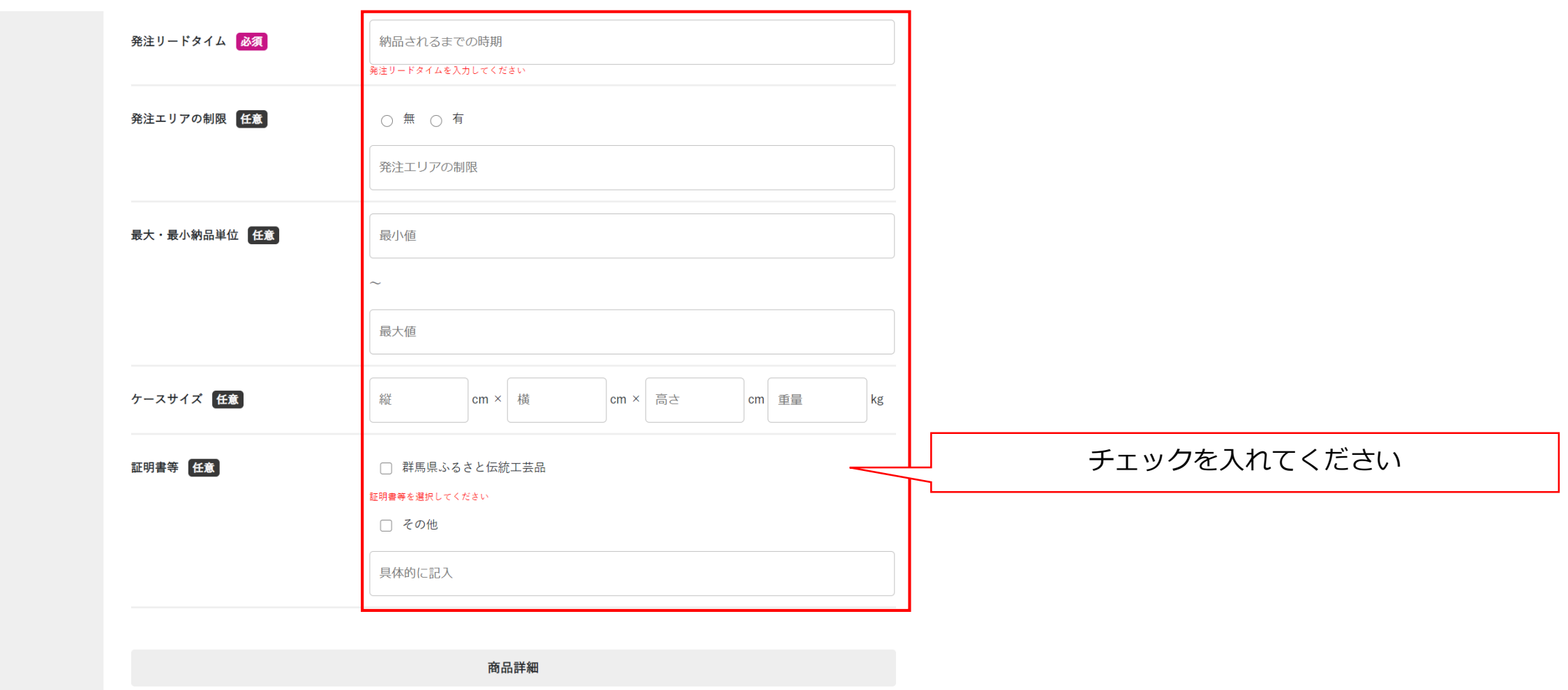

# 4. 商品登録~非食品の場合~

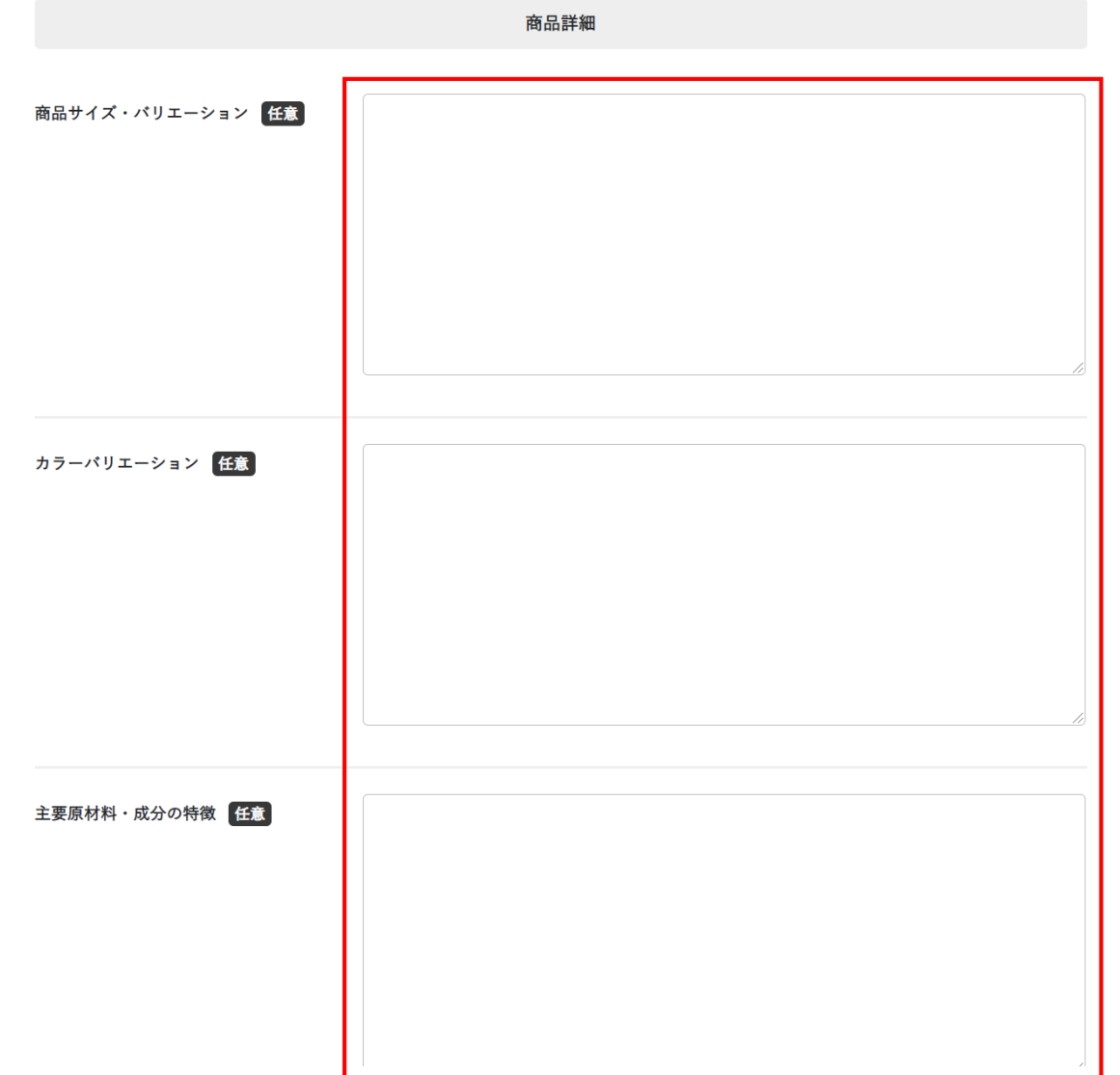

# 4. 商品登録~非食品の場合~

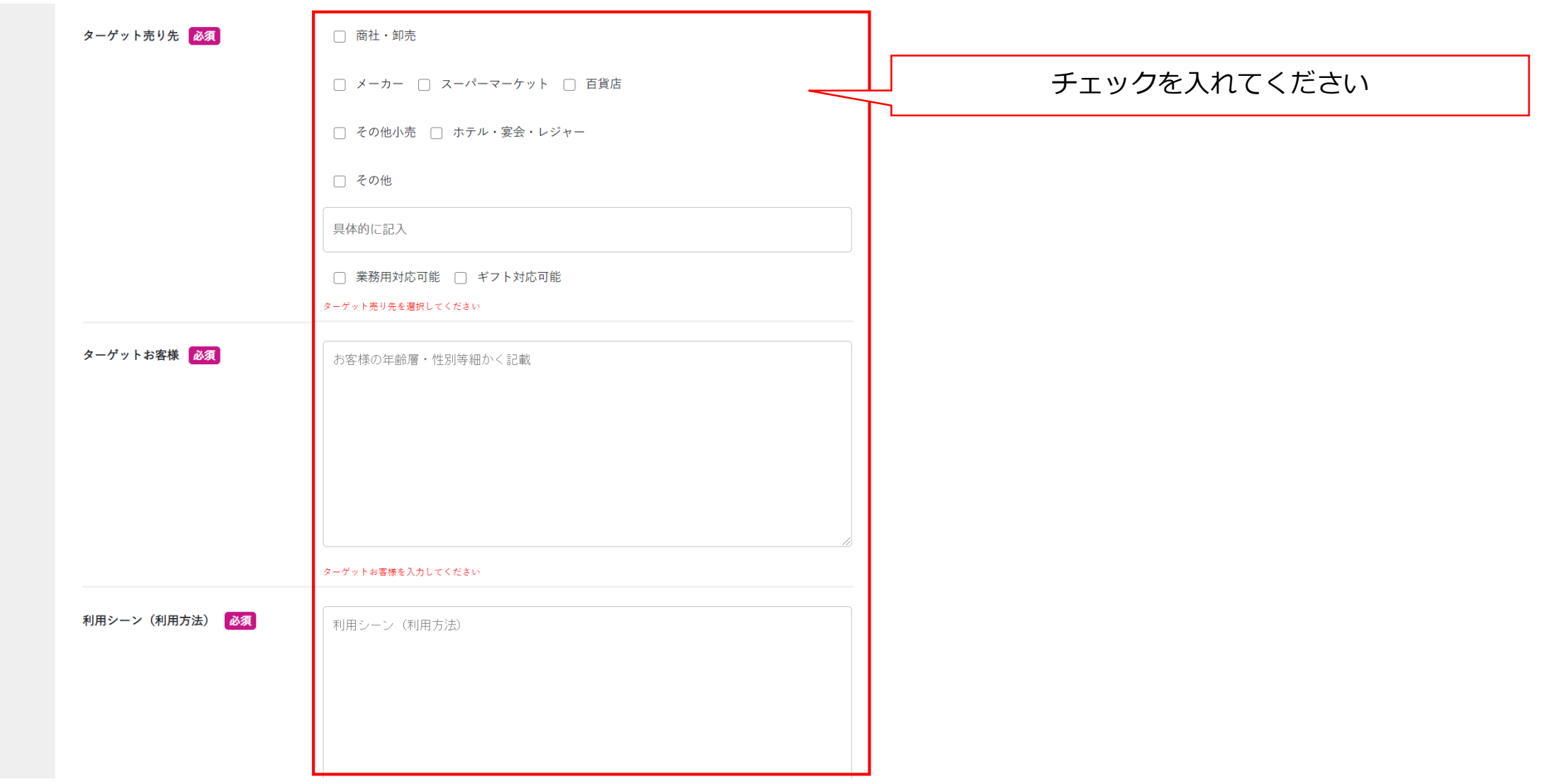

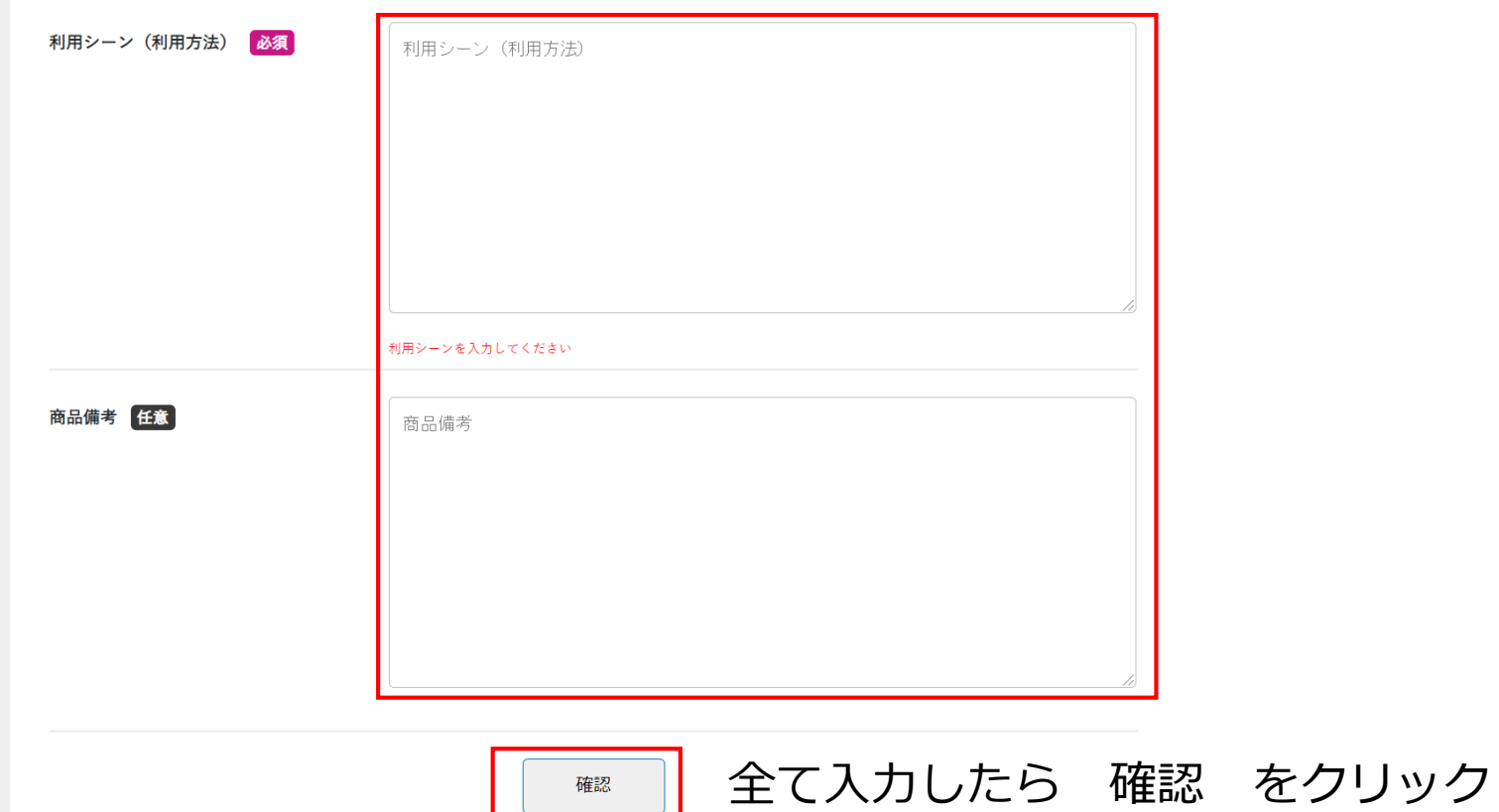

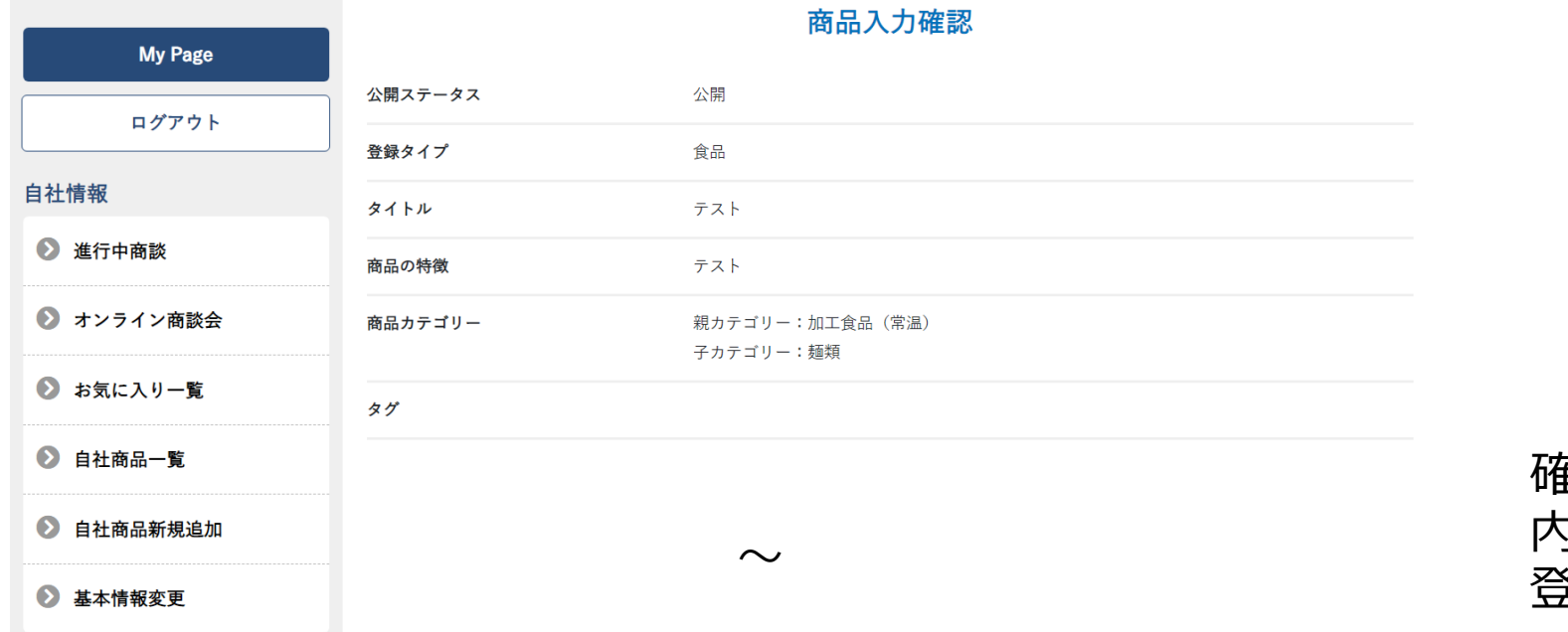

アレルギー表示(特定原材料) 表示義務有 表示を推奨 備考 戻る 登録

確認画面が出たら 内容を確認し、間違いがなければ 登録 をクリック

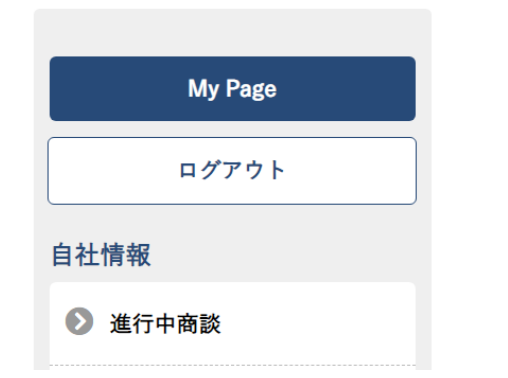

#### 商品登録が完了しました。

商品の登録が完了しました。

続けて登録される方は下記ボタンより引き続き商品登録をお願い致します。

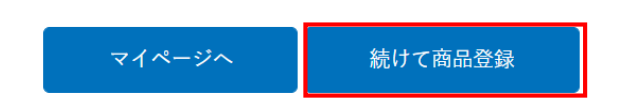

### 続けて商品を登録したい場合は 続けて商品登録 をクリック

### 【商品登録完了】地場産品商談サイト いっぴん!ぐんま

受信トレイ×

**地場産品商談サイト いっぴん!ぐんま** reply@shodan-gunma.com sendgrid.net 経由 To 自分 -

株式会社ぐんま 田中花子 様

 $\begin{array}{c} \hline \hline \hline \hline \hline \end{array}$ 

地場産品商談サイト いっぴん!ぐんま へ新規商品登録が完了しました。

商品名:テスト 商品カテゴリー: > 商品詳細: テスト

※本メールは自動送信のため、本メールへの返信にはご返答いたしかねます。 予めご了承ください。 ※本メールに心あたりがない場合、お手数ですがE-mailにてjibasan@pref.gunma.lg.jpまでご連絡ください。

### 登録完了したらメールが届きます

地場産品商談サイト いっぴん!ぐんま noreply@shodan-gunma.com sendgrid.net 経由 To 自分 ▼

株式会社テスト 田中花子様

株式会社ぐんま様から下記の商品についてお問合せがありました。

 $\cdots$ 

商品名:竹塩石けん 6個セット メッセージ内容:テスト

※本メールは自動送信のため、本メールへの返信にはご返答いたしかねます。 予めご了承ください。

※本メールに心あたりがない場合、お手数ですがE-mailにてjibasan@pref.gunma.lg.jpまでご連絡ください。

登録している商品のページを 買い手が見ると、 商談する 見積もり依頼 サンプル依頼 が送信できるようになっています

買い手が商談を開始するをクリックし、 メッセージを入れて送信すると 左記のようなメールが届きます

5.商談する(マイページ内で商談)

2商談一覧

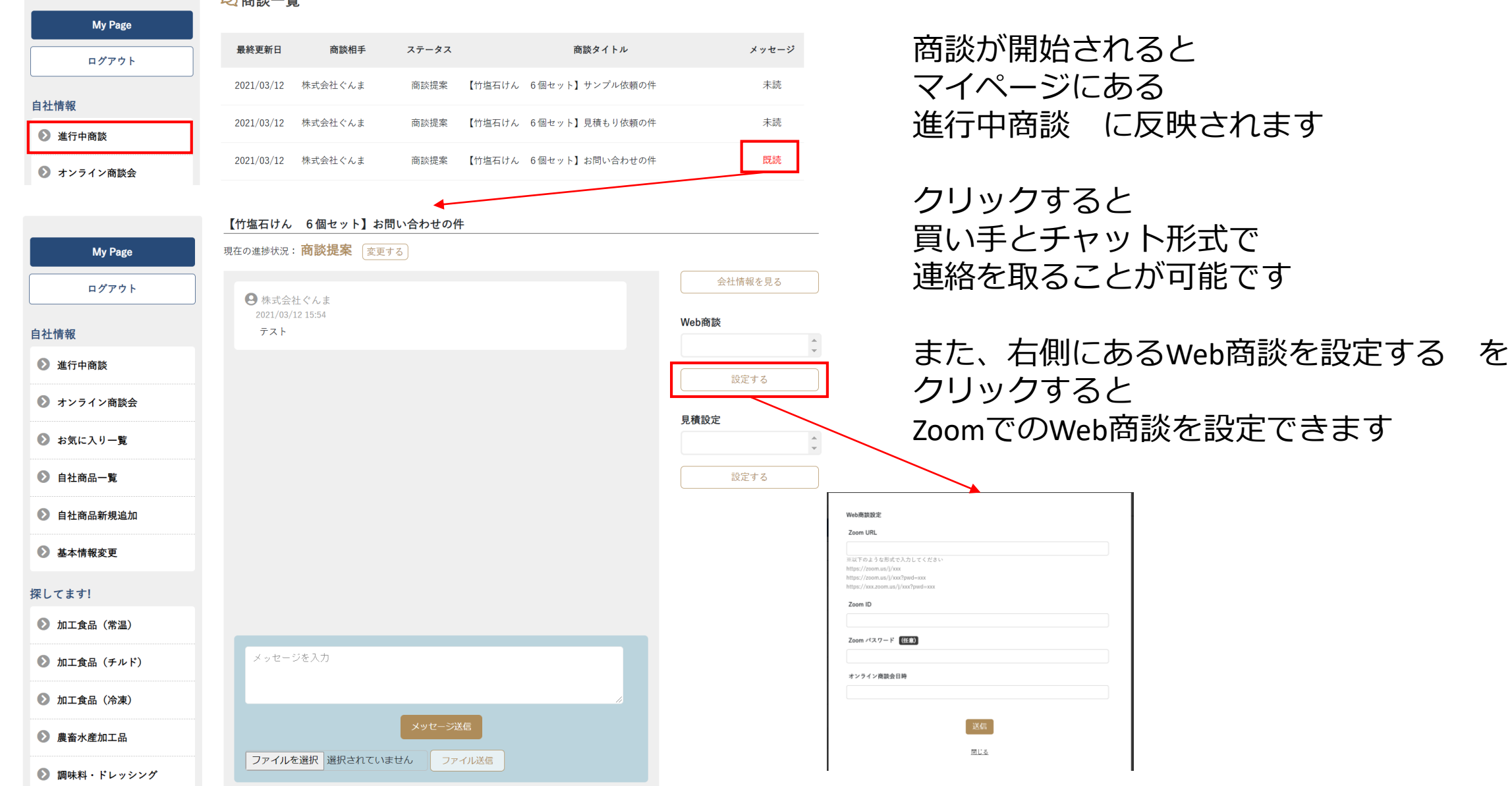

地場産品商談サイト いっぴん!ぐんま noreply@shodan-gunma.com sendgrid.net 経由 To 自分 ▼

株式会社テスト 田中花子様

株式会社ぐんま様から下記の商品について見積もり依頼が請求されました。

商品名:竹塩石けん 6個セット メッセージ内容: 見積テスト

※本メールは自動送信のため、本メールへの返信にはご返答いたしかねます。

予めご了承ください。

※本メールに心あたりがない場合、お手数ですがE-mailにてjibasan@pref.gunma.lg.jpまでご連絡ください。

登録している商品のページを 買い手が見ると、 商談する 見積もり依頼 サンプル依頼 が送信できるようになっています

買い手が見積もり依頼をクリックし、 メッセージを入れて送信すると 左記のようなメールが届きます

### 5.商談する(見積もり依頼)

**②商談一覧** 

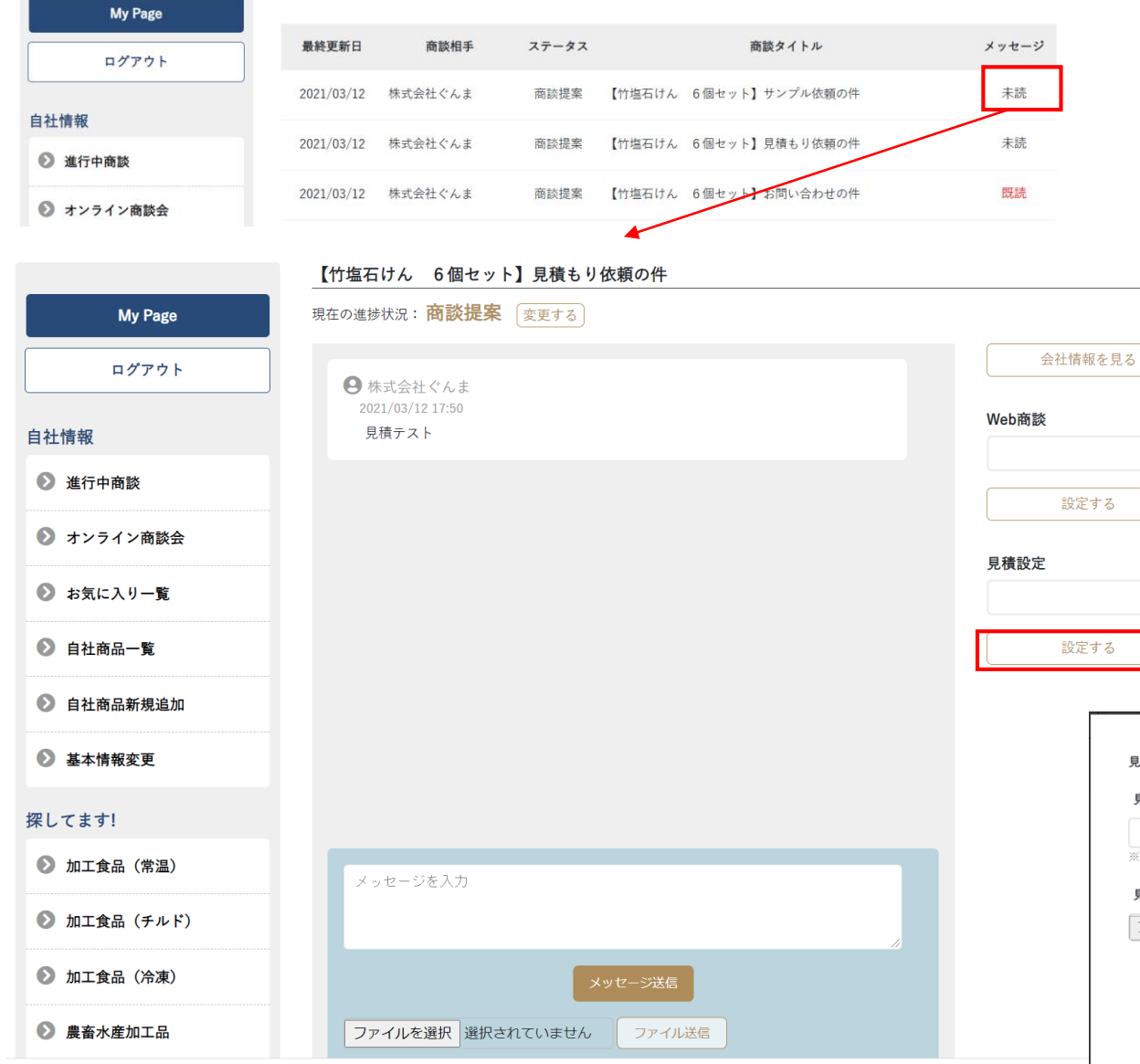

見積もり依頼が送信されると マイページにある 進行中商談 に反映されます

クリックすると 買い手とチャット形式で 連絡を取ることが可能です

また、右側にある見積設定 の設定する をクリックすると 見積金額の入力と資料添付が可能です

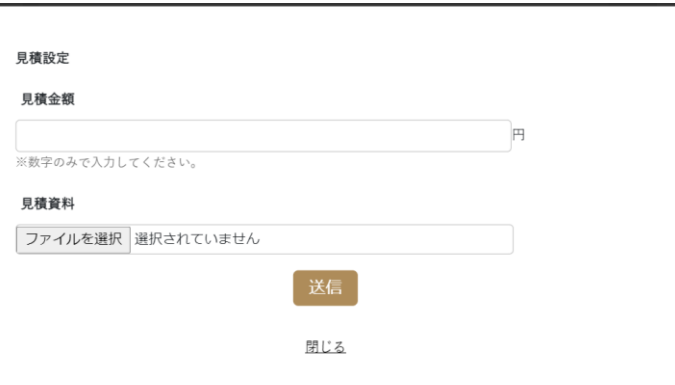

5. 商談する(サンプル依頼)

 $\geq$ 

地場産品商談サイト いっぴん!ぐんま noreply@shodan-gunma.com sendgrid.net 経由 To 自分 ▼

株式会社テスト 田中花子様

株式会社ぐんま様から下記の商品についてサンプル依頼が請求されました。

 $\begin{array}{c} 0.010 \\ \end{array}$ 

商品名:竹塩石けん 6個セット メッセージ内容:サンプルテスト

※本メールは自動送信のため、本メールへの返信にはご返答いたしかねます。

予めご了承ください。

※本メールに心あたりがない場合、お手数ですがE-mailにてjibasan@pref.gunma.lg.jpまでご連絡ください。

登録している商品のページを 買い手が見ると、 商談する 見積もり依頼 サンプル依頼 が送信できるようになっています

買い手がサンプル依頼をクリックし、 メッセージを入れて送信すると 左記のようなメールが届きます

5. 商談する(サンプル依頼)

2商談一覧

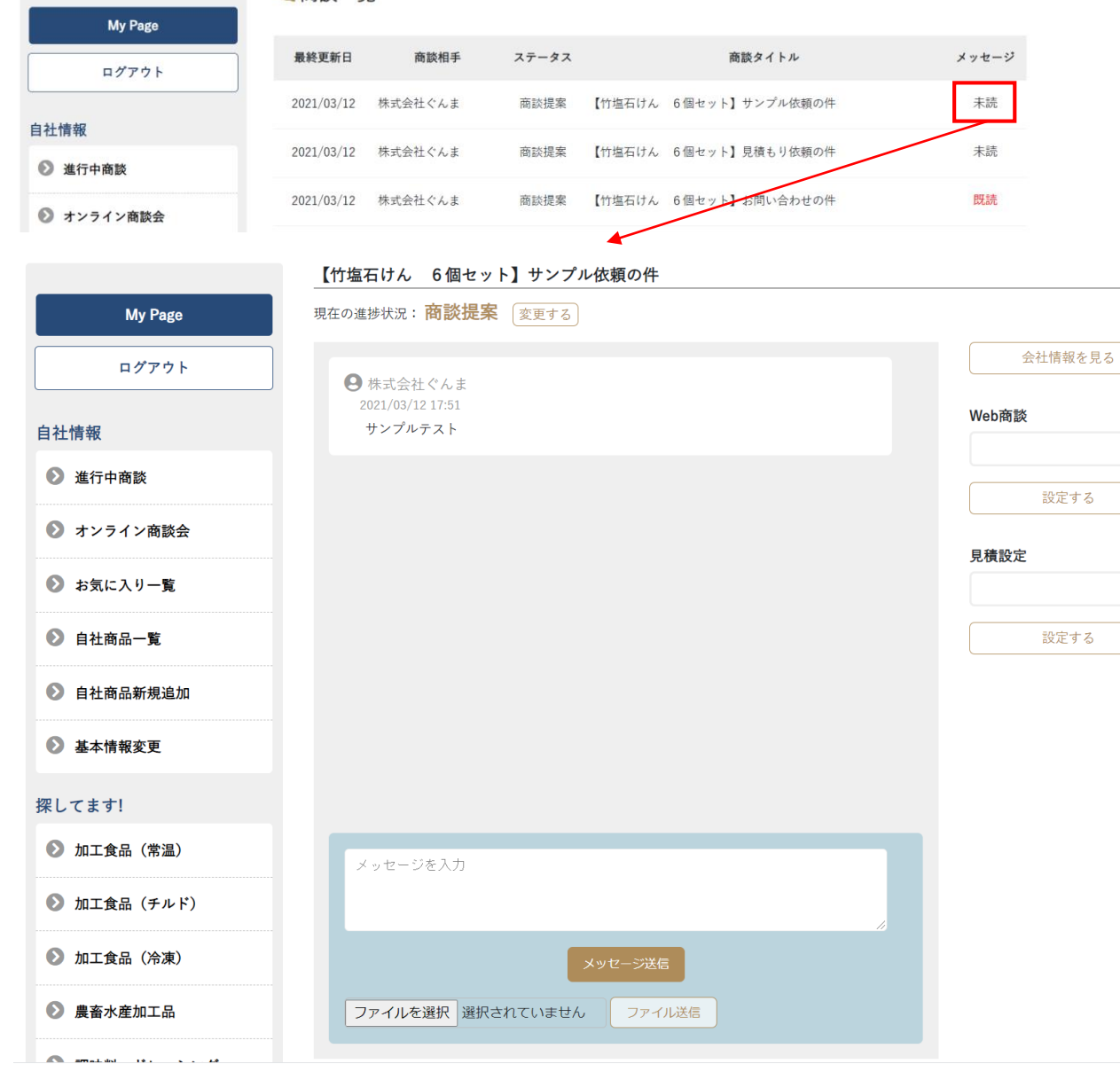

サンプル依頼が送信されると マイページにある 進行中商談 に反映されます

クリックすると 買い手とチャット形式で 連絡を取ることが可能です

### 6.探してます!

■ 探してます一覧

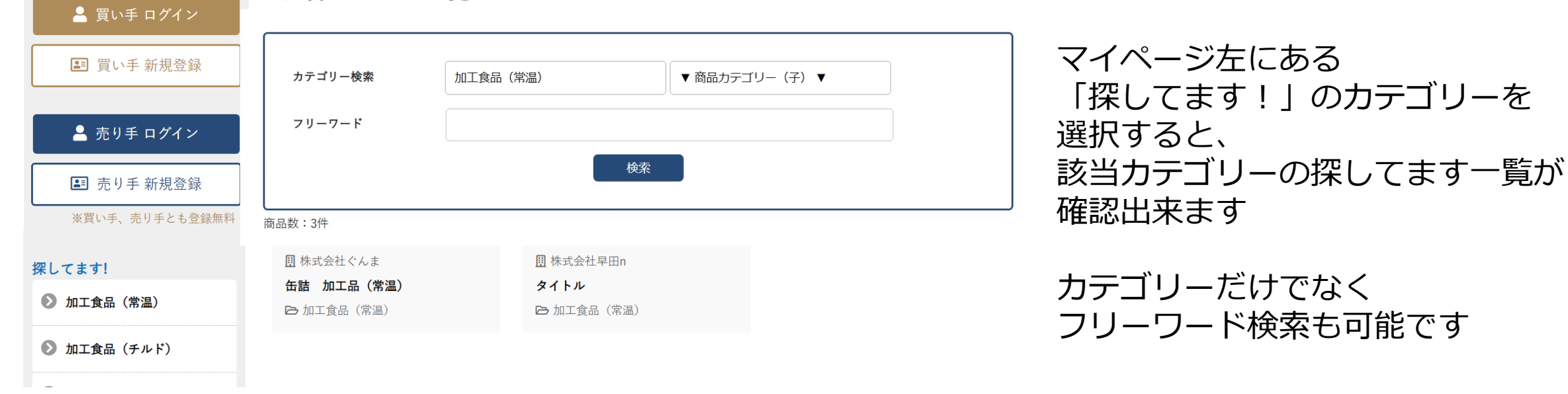

● スイーツ・菓子 探していますページ閲覧履歴 2 飲料 ページのタイトル アクセス日時 会社名 2 酒類 2021年03月04日 15時10分 株式会社早田n タイトル 2 木工 · 家具 2021年03月04日 15時09分 株式会社早田n タイトル 2021年03月04日 15時09分 株式会社ぐんま 缶詰 加工品 (常温) 2 工芸品 2021年03月04日 15時08分 株式会社ぐんま 缶詰 加工品 (常温) 2 日用品・雑貨

また、探してますページは マイページ下部に閲覧履歴が残るので 後日何を見たか確認可能です

### 6.探してます!(商談する)

■ 探してます一覧 ▲ 買い手 ログイン 探してます の商品をクリックすると ■ 買い手 新規登録 カテゴリー検索 加工食品 (常温) ▼ 商品カテゴリー (子) ▼ 詳細を確認することができます フリーワード ▲ 売り手 ログイン 検索 21 売り手 新規登録 また、このページから 商品数:3件 ※買い手、売り手とも登録無料 商談する を選択できます 日 株式会社ぐんま **9 株式会社早田n** 探してます! 缶詰 加工品 (常温) タイトル 2 加工食品 (常温) ← 加工食品 (常温) ← 加工食品 (常温) クリックすると メッセージ入力画面が開きます タイトル メッセージを入力して送信すると ▲ 買い手 ログイン ← 加工食品 (常温) 該当の買い手へ送信されます 詳細 ■ 買い手 新規登録 商談する ☆ お気に入り登録する チャットでのやり取りなどが可能です▲ 売り手 マイページ ログアウト 商談ページを作成する ※買い手、売り手とも登録無料 メッセージをご記入ください 掲載中の商品 希望条件 送信 ▶ 加工食品 (常温) 閉じる 圣胡今姑 **圣胡本** 

# 6.探してます!(お気に入り登録)

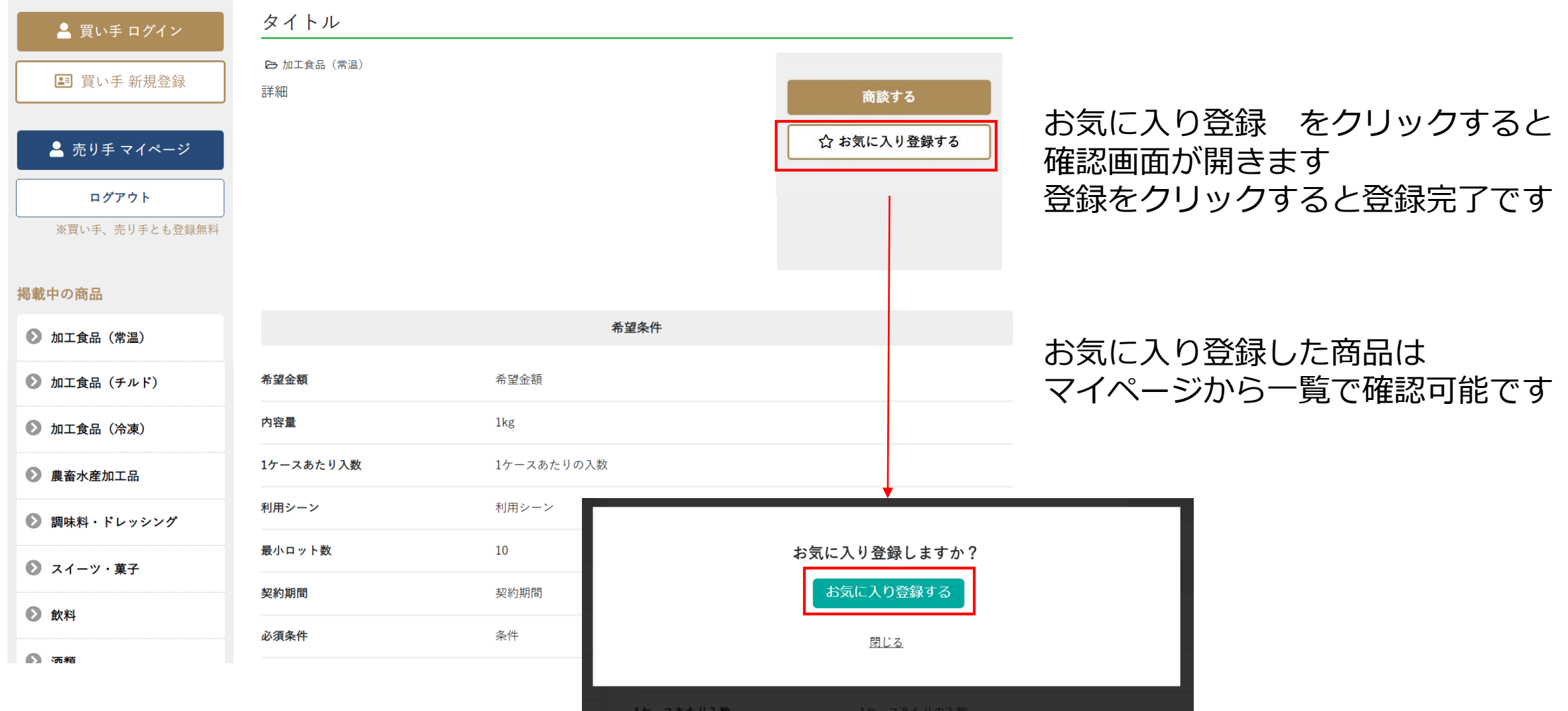

### 7. オンライン商談会 (招待)

### 【オンライン商談会招待】いっぴん!ぐんま -地場産品商談サイト- 受信トレイ×

**地場産品商談サイト いっぴん!ぐんま** ply@shodan-qunma.com sendqrid.net 経由

株式会社テスト 様

To 目分 ▼

下記のオンライン商談会にご招待いたしました。

商談会タイトル: オンライン商談会0218

商談会内容:

テスト

÷

参加条件:

テスト

開催日: 2021年02月19日

募集期間: 2021年02月18日

つきましては、参加の可否を以下のURLからご返答いただけましたら、幸いです。

https://stg.shoudan-gunma.com/online\_user\_invitation.php?online\_id=29&target\_id=4e732ced3463d06de0ca9a15b6153677&user\_type=1

オンライン商談会に招待されると 招待メールが届きます

内容や条件、開催日を確認して 参加可否を決定したら URLをクリックします

# 7.オンライン商談会(参加可否選択)

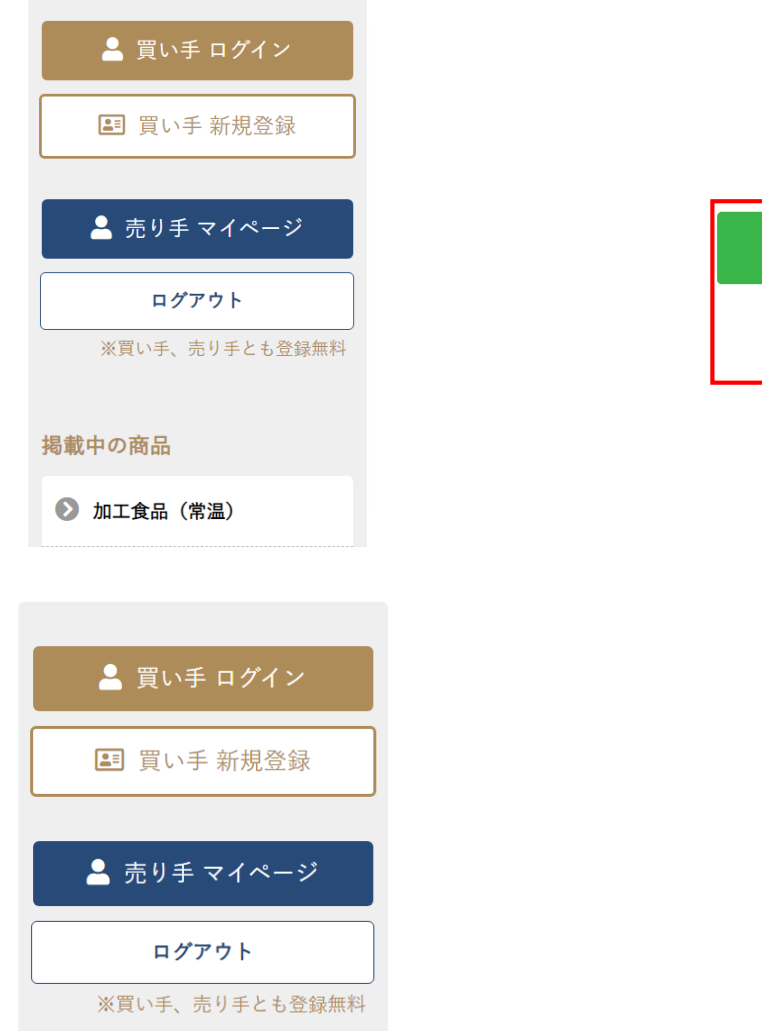

#### オンライン商談会招待 参加可否

オンライン商談会に招待されました。 下記より選択し、参加の可否を送信してください。

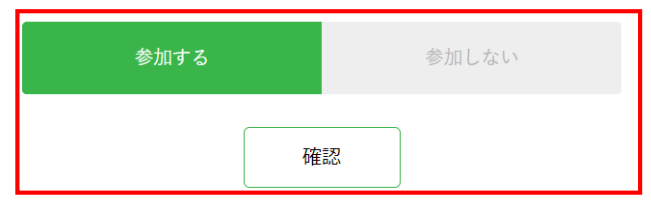

### ログインすると 参加可否の選択画面が開きます 選択して確認をクリック

オンライン商談会招待 参加可否

下記ご確認いただき、送信を押してください。

### 参加する

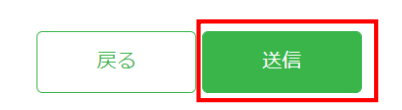

参加可否内容を確認し 送信をクリック

7.オンライン商談会(スケジュール決定)

【オンライン商談会スケジュール等決定】いっぴん!ぐんま –地場産品商談サイト−

**地場産品商談サイト いっぴん!ぐんま** noreply@shodan-gunma.com sendgrid.net 経由

To 自分 ▼

 $\stackrel{\circ}{\equiv}$ 

株式会社テスト 様

オンライン商談会のスケジュール等が下記の通り決定しましたので、ご連絡いたします。

商談会タイトル: オンライン商談会0218

商談参加企業様: 株式会社ぐんま

開催日: 2021年02月19日

開催時間: 11:00 ~ 12:00

※本メールは自動送信のため、本メールへの返信にはご返答いたしかねます。 予めご了承ください。 ※本メールに心あたりがない場合、お手数ですがE-mailにてjibasan@pref.qunma.lg.jpまでご連絡ください。

地場産品商談サイト いっぴん!ぐんま公式サイトURL : https://shoudan-gunma.com

【お問い合わせ先】 群馬県 産業経済部 地域企業支援課 地域産業係 電話番号: 027-226-3358

### スケジュールが決定すると メールが届きます

参加企業や設定された時間などを 確認することができます

## 7.オンライン商談会(商談会一覧)

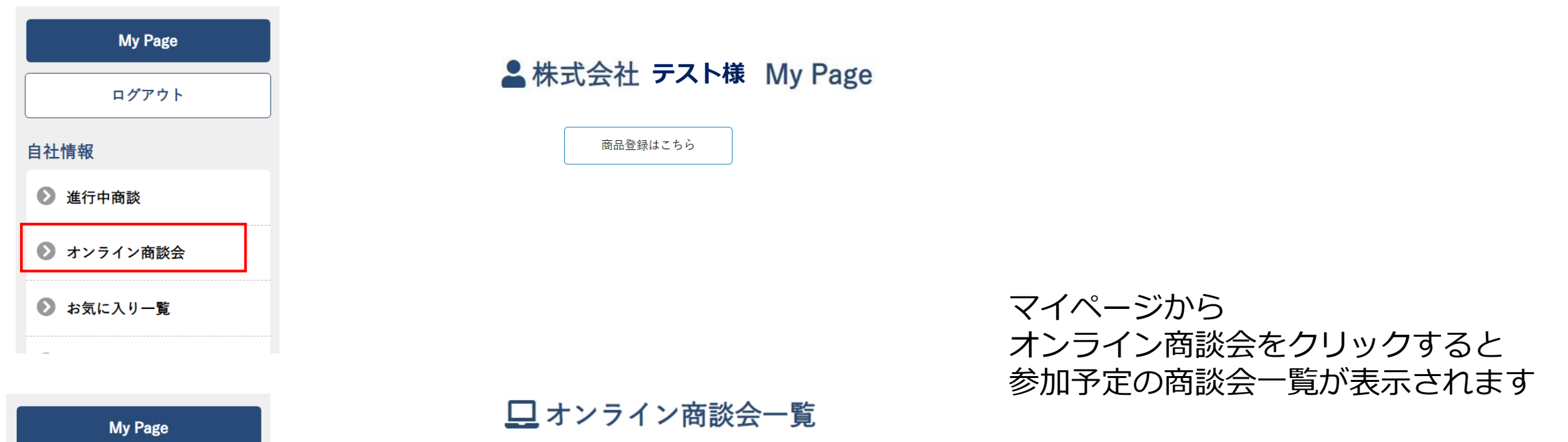

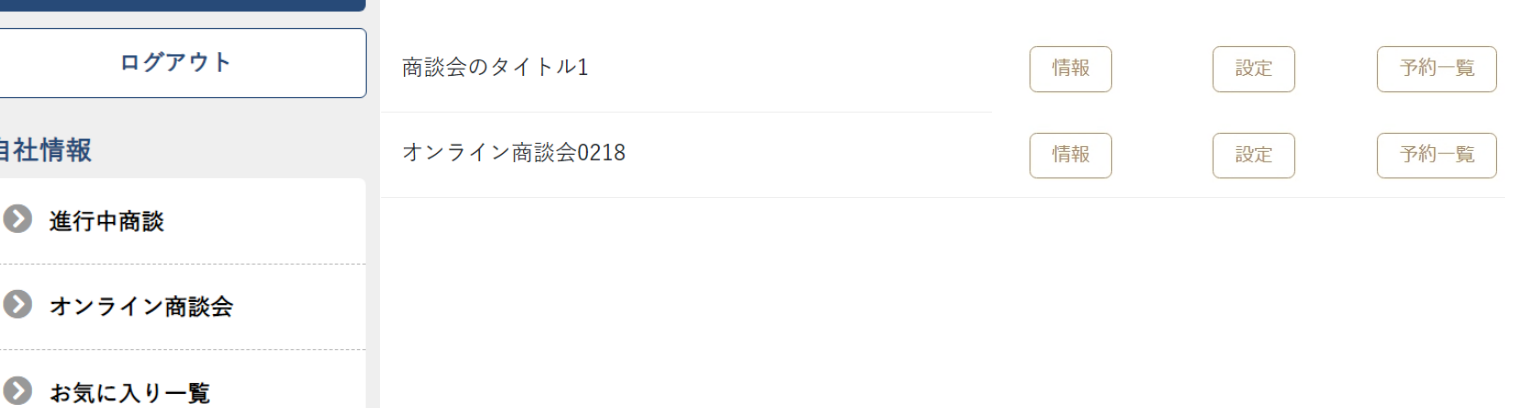

# 7.オンライン商談会(商談会情報)

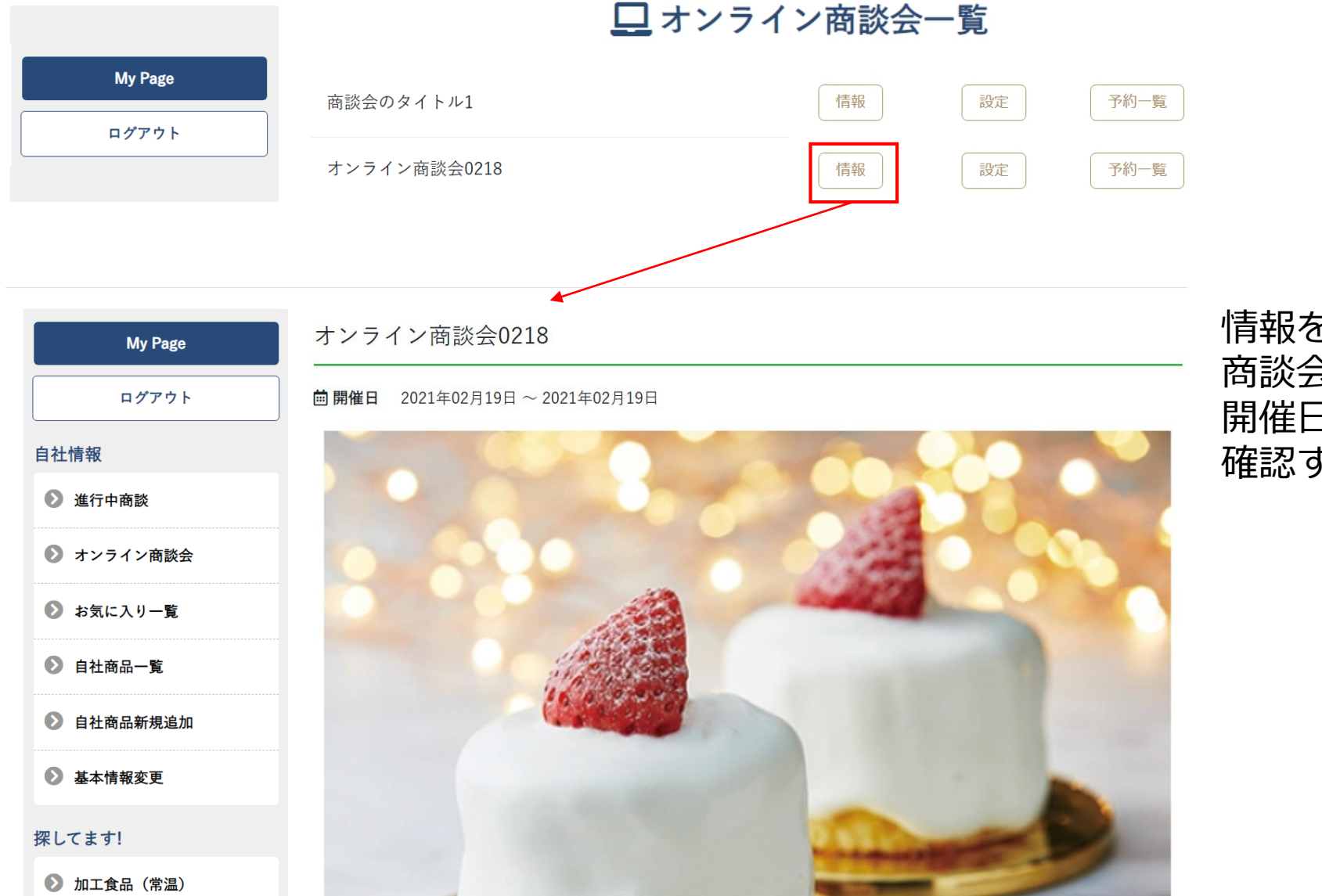

情報をクリックすると 商談会の内容や参加条件、 開催日時や募集締め切り日などを 確認することができます

# 7.オンライン商談会(商品設定)

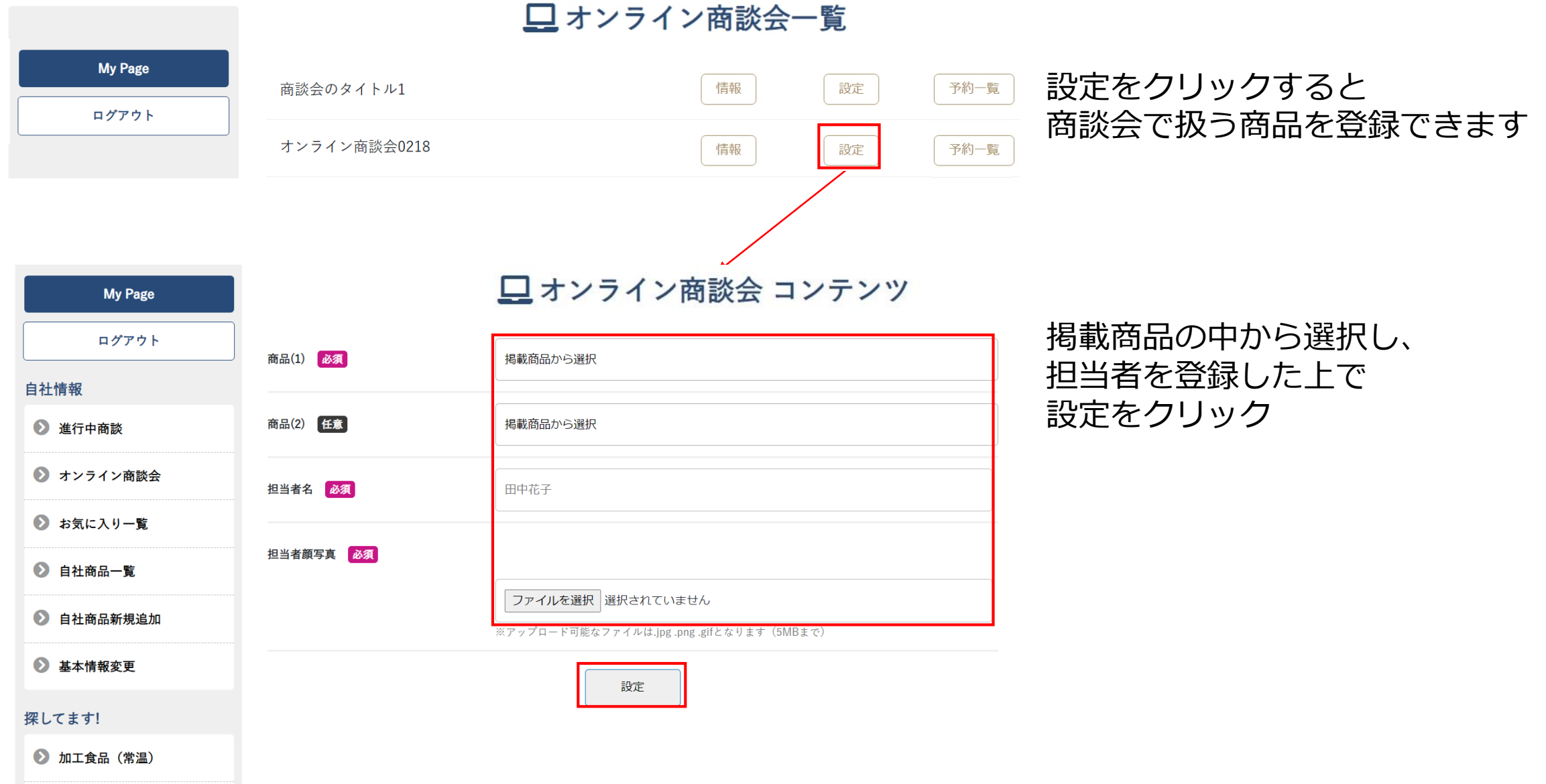

# 7.オンライン商談会(商品設定)

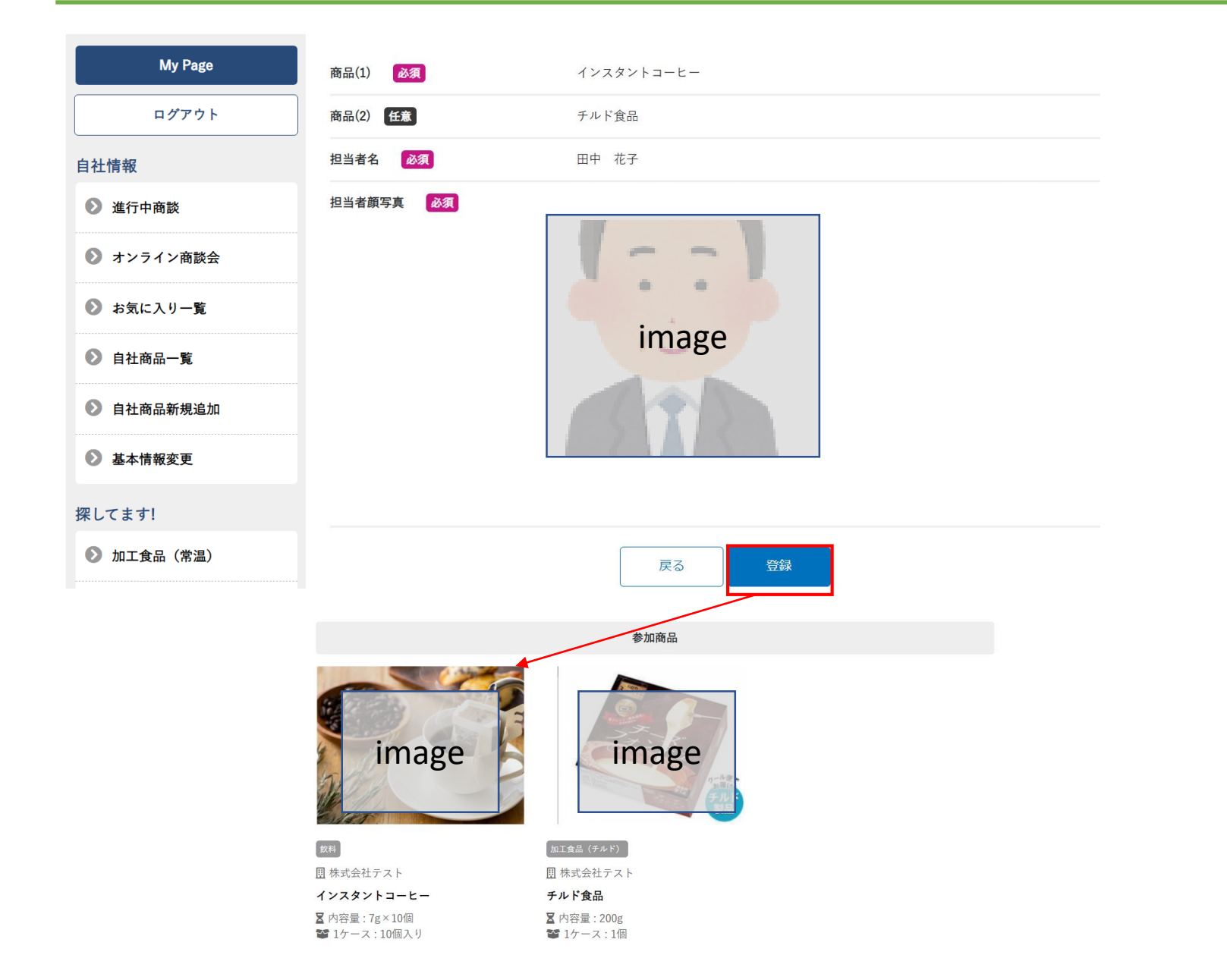

内容を確認し、登録

登録後に商談会一覧から 情報を確認すると 一番下にある参加商品欄に 設定した商品が記載されます

### 7.オンライン商談会(予約一覧)

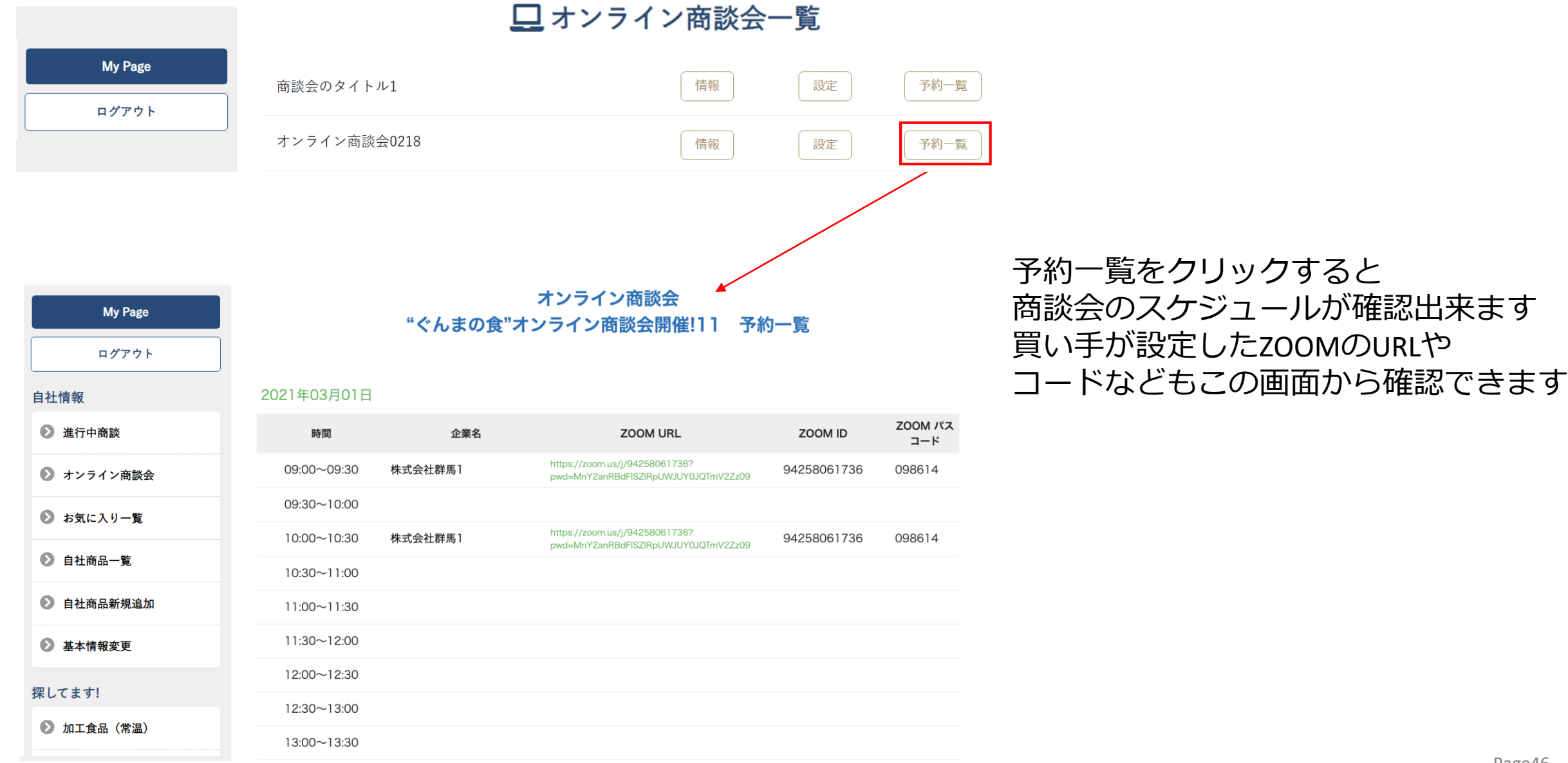

### 7.オンライン商談会(商談開始)

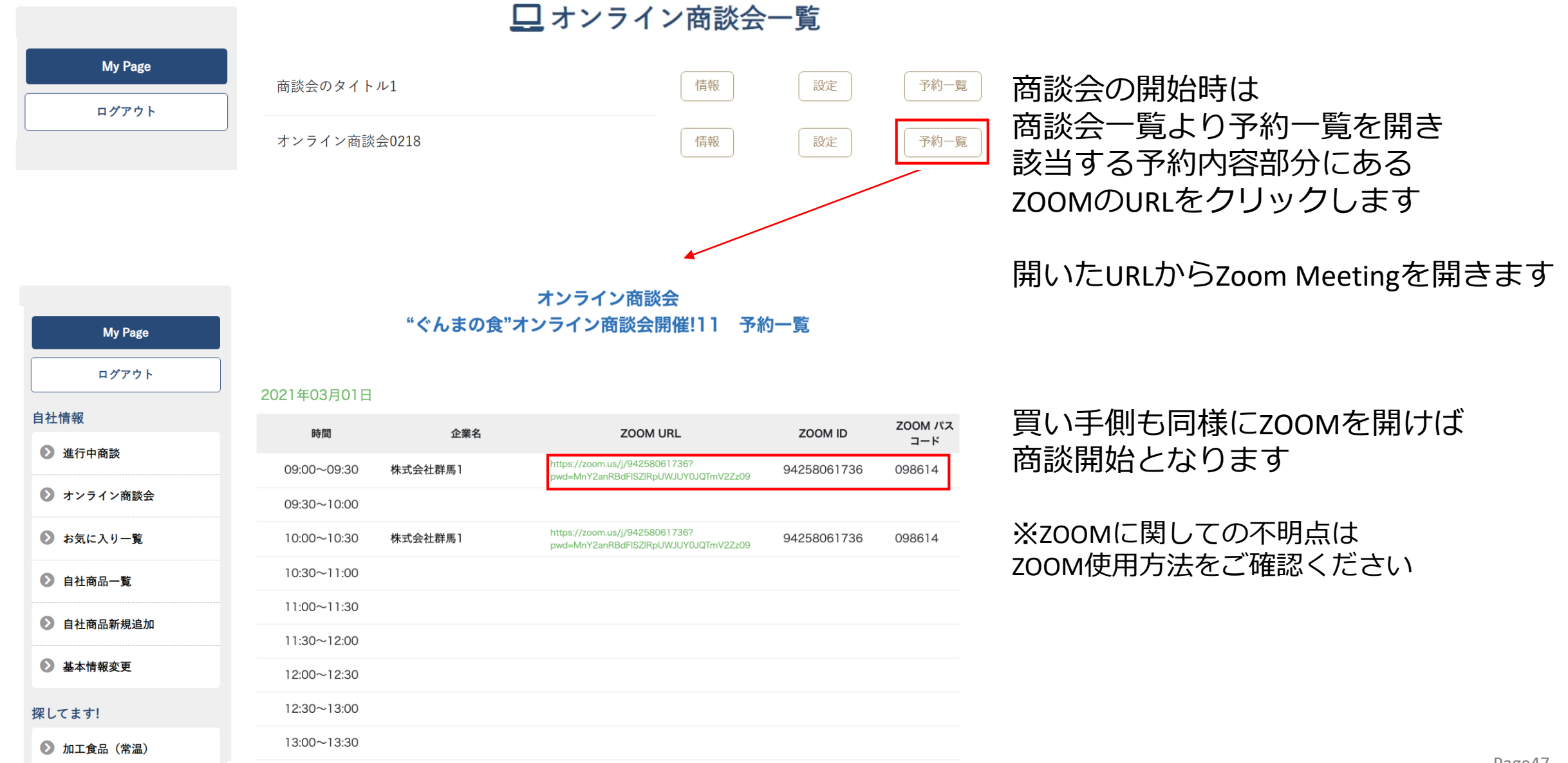